# **COM**

# INSTRUCTIONS DE BASE

ÉMETTEUR-RÉCEPTEUR VHF/UHF

ID-51A ID-51E ÉMETTEUR-RÉCEPTEUR VHF/UHF

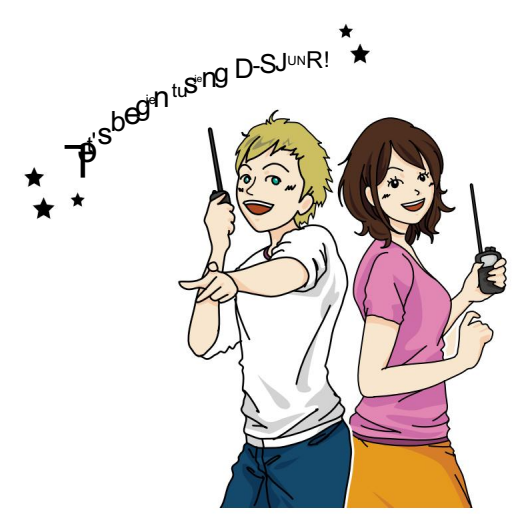

Cet appareil est conforme à la partie 15 des règles de la FCC. Son fonctionnement est soumis aux deux conditions suivantes : (1) cet appareil ne doit pas causer d'interférences nuisibles et (2) cet appareil doit accepter toute interférence reçue, y compris les interférences susceptibles de provoquer un fonctionnement indésirable.

AVERTISSEMENT : LA MODIFICATION DE CET APPAREIL POUR RECEVOIR LES SIGNAUX DU SERVICE DE RADIOTÉLÉPHONIE CEL LULAR EST INTERDITE SELON LES RÈGLES DE LA FCC ET LA LOI FÉDÉRALE.

# Icom Inc.

Vous pouvez facilement commencer à utiliser les répéteurs D-STAR !

# CARACTÉRISTIQUES UNIQUES DE D-STAR

• Facile à QSO au monde

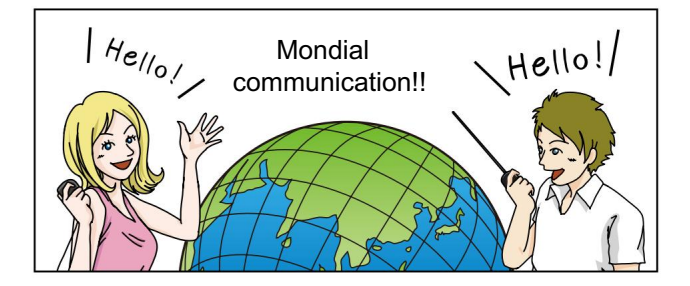

• Saisie facile de l'indicatif d'appel avec la liste des répéteurs ou TX/RX **Histoire** 

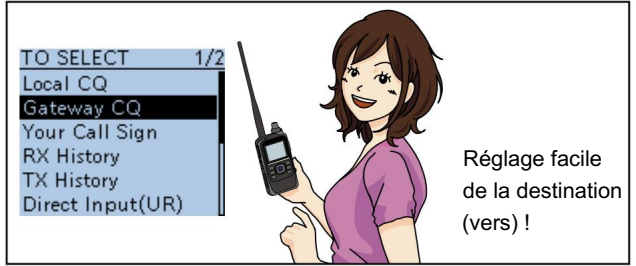

• Touche de capture d'indicatif d'appel  $(RX \rightarrow CS)$ facilite la capture de l'indicatif d'appel.

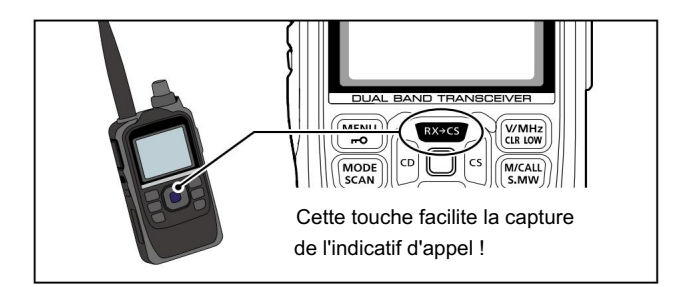

# PRÉPARATION

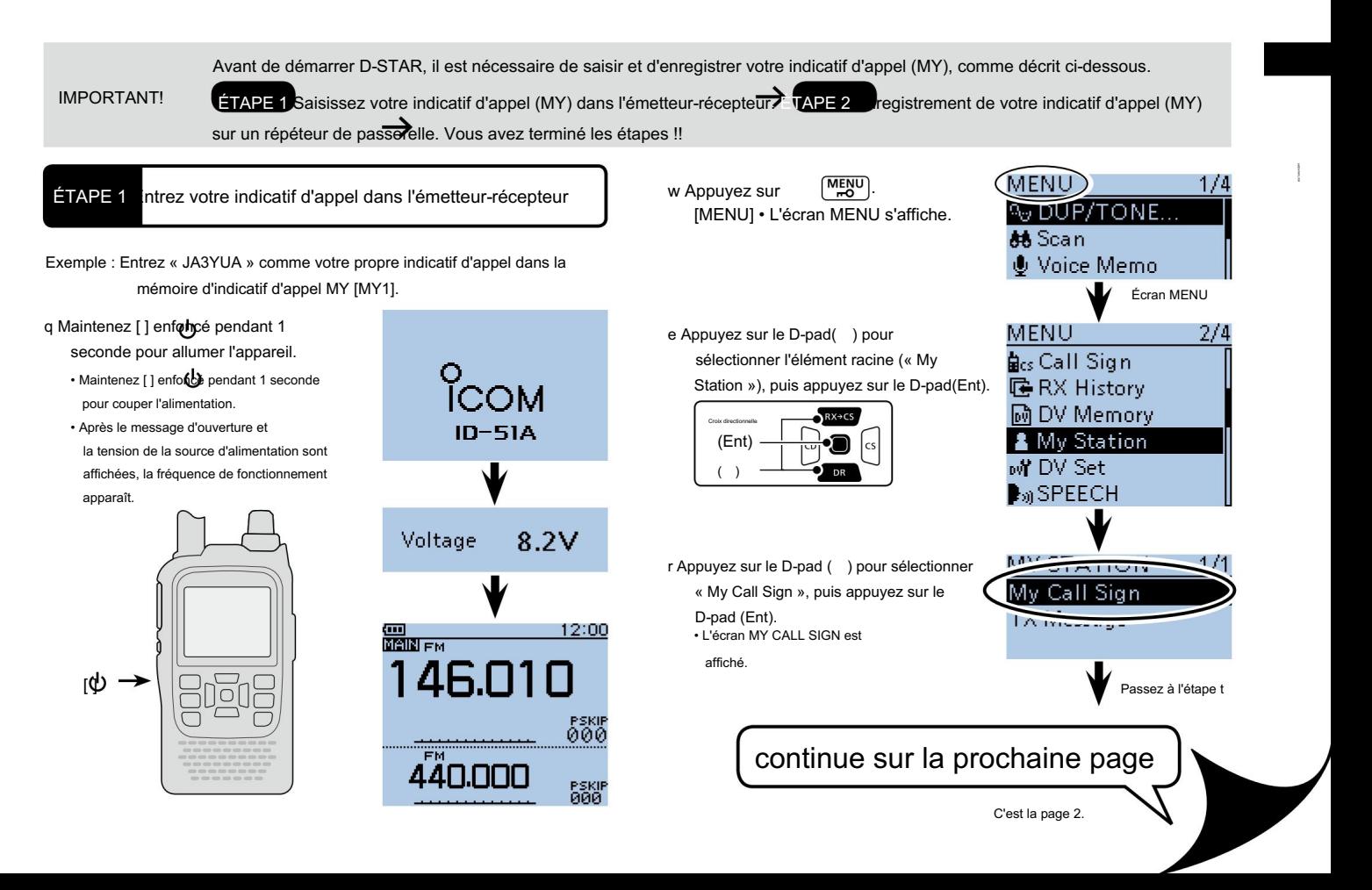

### PRÉPARATION

([MY1]). t Appuyez sur le D-pad ( ) pour sélectionner le canal de mémoire MON indicatif d'appel "1"

RX+CS Croix directionnel (Ent)  $\overline{\epsilon}$  $($ ) DR

y Appuyez sur [QUICK] p**get ap**puyez sur le Dpad ( ) pour sélectionner « Edit ». Ensuite, appuyez sur D-pad (Ent) pour entrer dans le mode d'édition de l'indicatif d'appel.

• Un curseur apparaît et clignote.

u Tournez [DIAL] pour sélectionner le premier

chiffre. (Exemple : J)

- A à Z, 0 à 9, / et (Espace) sont sélectionnable.
- Déplacement du curseur : Appuyez sur le D-pad ( ).
- Supprimer : Appuyez sur [CLR] V/MHz] .
- Insérer : Déplacez le curseur, puis tournez [DIAL].
- Tournez [DIAL] dans le sens antihoraire entrer dans un espace.

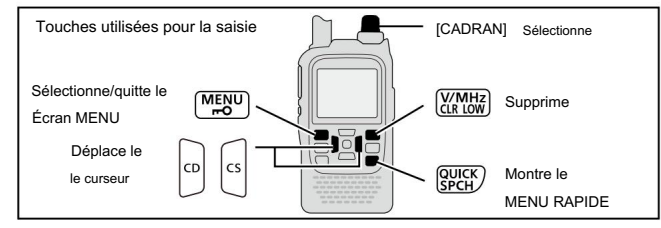

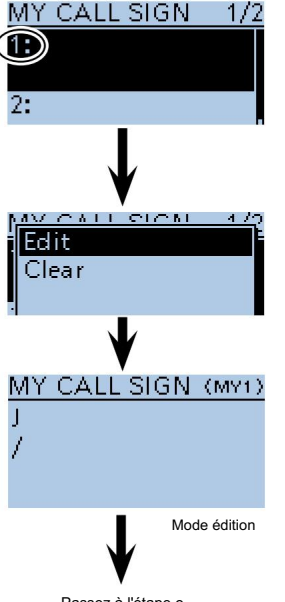

Passez à l'étape o

- i Appuyez sur le D-pad ( ) pour déplacer le curseur sur le deuxième chiffre.
- REMARQUE : Votre indicatif d'appel doit correspondre à l'indicatif d'appel enregistré sur votre répéteur de passerelle. (page 4)
- o Répétez les étapes u et i pour entrer votre propre indicatif d'appel de 8 caractères maximum, y compris

les espaces.

(Par exemple : d'abord J, puis A, puis 3, puis Y, puis U, puis A)

- !0 Appuyez sur le D-pad(Ent) pour définir l'indicatif d'appel.
	- note. • Voir la page suivante si vous entrez un
- !1 Appuyez à nouveau sur le D-pad(Ent) pour enregistrer et revenir à l'écran MY CALL **SIGN.** 
	- Deux bips retentissent.

!2Appuyez sur [MENU]  $\left[\frac{\text{MENU}}{\text{PO}}\right]$  pour sortir du Supprime Complété

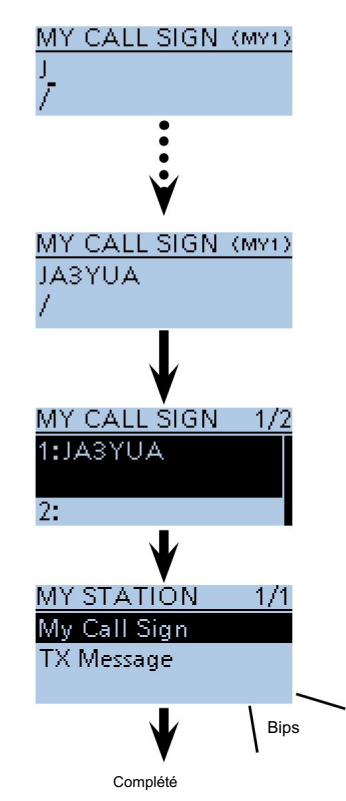

#### PRÉPARATION

Maintenant, vous pouvez commencer à utiliser D-STAR !

Les nouveaux utilisateurs commencent ici !

#### Pratique !

Si nécessaire, entrez une note de 4 caractères maximum, comme le modèle de l'émetteur-récepteur, le nom, le nom de la zone, etc., après votre indicatif d'appel.

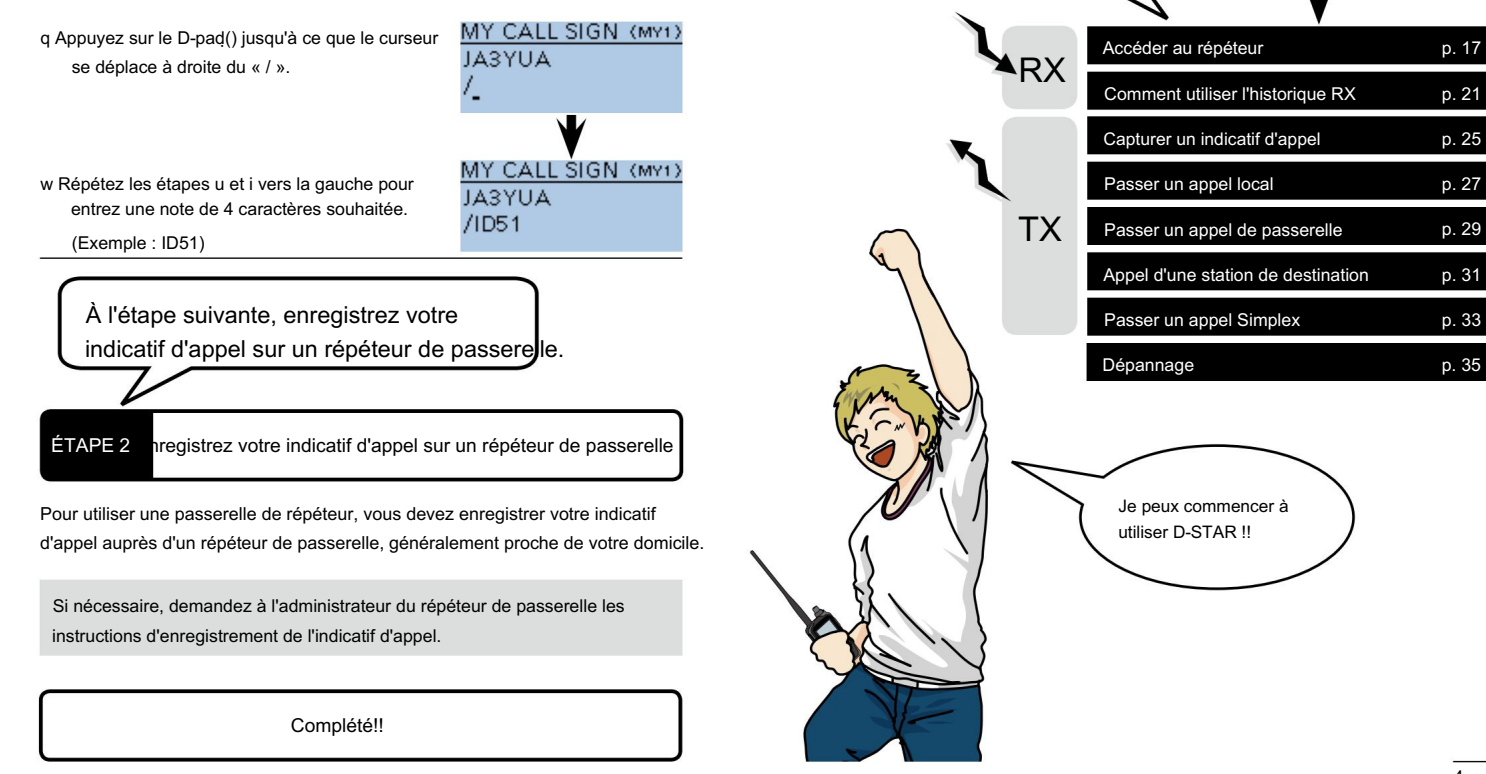

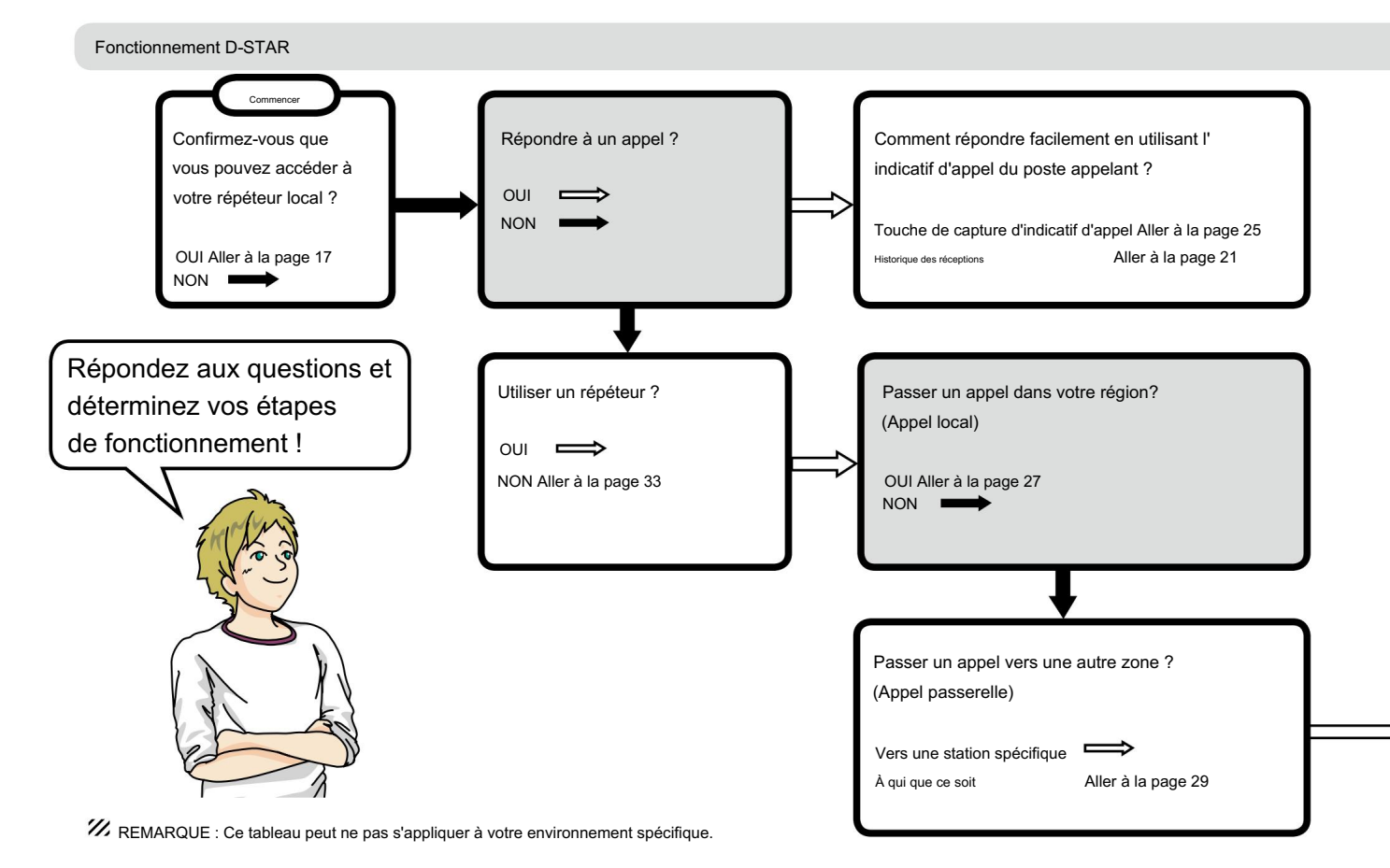

Dépannage Vérification de votre itinéraire à l'aide du Fonction d'enregistrement GPS Fonctionnement D-STAR Vérification de votre position à l'aide de GPS En savoir plus sur les nouvelles fonctions intégrées Aller à la page 39 Aller à la page 45 Aller à la page 37 Aller à la page 35 Aller à la page 43 Aller à la page 47 Autres fonctions Enregistrer une conversation QSO Enregistrement des paramètres

L'indicatif d'appel de destination est déjà programmé ?

OUI Aller à la page 31 NON Allez à la section 9 du PDF d'instructions avancées du CD pour la programmation des indicatifs d'appel. Allez ensuite à la page 31 de ce manuel.

> • Si vous avez déjà reçu un appel de la station, l'indicatif d'appel peut se trouver dans l'historique RX. (p. 21)

#### CARACTÉRISTIQUES UNIQUES DE D-STAR ................ 1

PRÉPARATION.................................................. 2–16 Saisir votre indicatif d'appel dans l'émetteur-récepteur..............2 Enregistrer votre indicatif d'appel sur un répéteur de passerelle.........4

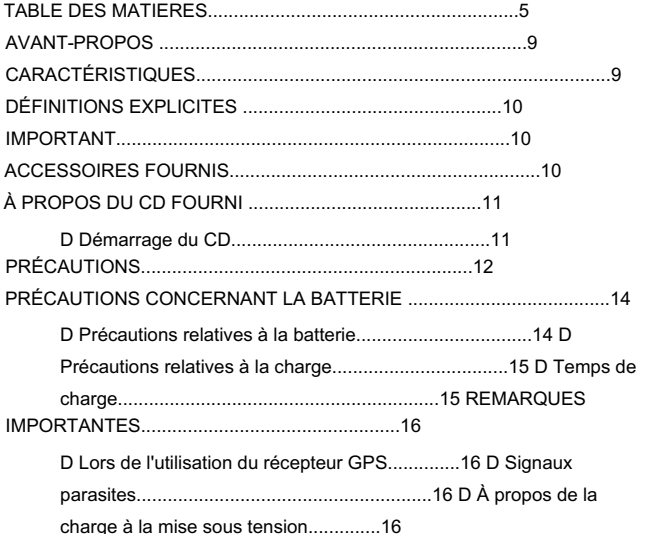

- 1 accéder au répéteur.............. 17–20 ÉTAPE 1 Sélectionnez le mode DR ..................................17 ÉTAPE 2 Sélectionnez votre répéteur d'accès ("FROM") ......17 ÉTAPE3 Sélectionnez le répéteur de destination ("TO") ......19 ÉTAPE4 Vérifiez si vous pouvez accéder au répéteur ......20
- 2 COMMENT UTILISER l'historique RX.............. 21–24 ÉTAPE 1 Afficher l'indicatif d'appel reçu .................. 21 ÉTAPE 2

3 CAPTURE D'UN INDICATIF D'APPEL ................. 25–26 ÉTAPE 1 Définissez l'indicatif d'appel reçu vers la destination .. 26 ÉTAPE 2 Maintenez [PTT] enfoncé pour émettre .................. 26

- 4 Passer un appel au réseau local.......... 27–28 ÉTAPE 1 Réglez "FROM" (répéteur d'accès)..............27 ÉTAPE 2 Réglez "TO" (destination)..............................28 ÉTAPE 3 Maintenez [PTT] enfoncé pour émettre..............28
- 5 Passer un appel de passerelle.............. 29–30 ÉTAPE 1 Réglez "FROM" (répéteur d'accès)..............29 ÉTAPE 2 Réglez "TO" (destination)..............................30 ÉTAPE3 Maintenez [PTT] enfoncé pour émettre..............30

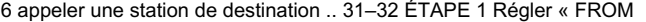

- » (répéteur d'accès) ..................31 ÉTAPE 2 Régler « TO
- » (Destination)..............................32 ÉTAPE3 Maintenir [PTT] enfoncé pour émettre ..................32
- 7 Passer un appel Simplex .................. 33–34 ÉTAPE 1 Réglez "FROM" (canal Simplex) .................. 33 ÉTAPE 2 Maintenez [PTT] enfoncé pour émettre .................. 34
- 8 dépannage................................. 35–36
- 9 Enregistrement des paramètres .................. 37–38 ÉTAPE 1 Enregistrement des paramètres dans la mémoire ...... 37 ÉTAPE 2 Affichage du contenu enregistré .................. 38
- 10 Enregistrement d'un QSO sur une carte
- microSD ...................... 39–42 À propos de l'utilisation d'une carte
	- microSD ..................39 ÉTAPE 1 Insertion de la carte
	- microSD ..................................39 ÉTAPE 2 Formatage de la carte microSD ..................................40
	- ÉTAPE3 Enregistrement d'un QSO audio ................................41
	- ÉTAPE4 Lecture de l'audio enregistré ..................42

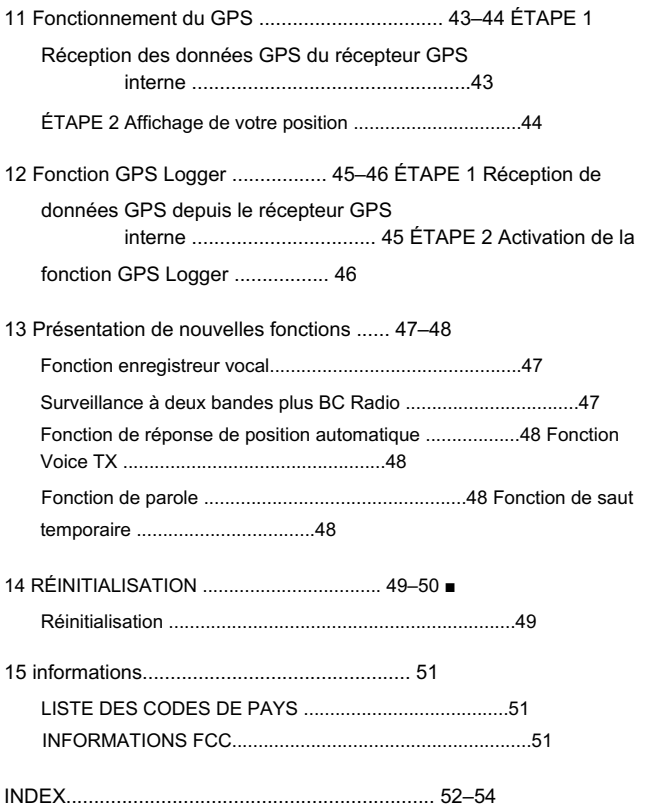

Merci d'avoir acheté ce bon produit Icom. L'ID-51A

ou l'émetteur-récepteur vhf/uhf ID-51E est conçu et construit avec la technologie et le savoir-faire supérieurs d'Icom combinant les technologies analogiques traditionnelles avec la nouvelle technologie numérique, Digital Smart Technologies for Amateur Radio (D-STAR), pour un ensemble équilibré.

Avec un entretien approprié, ce produit devrait vous fournir des années de fonctionnement sans problème.

Nous vous remercions de faire de votre ID-51A ou ID-51E votre radio de choix, et j'espère que vous êtes d'accord avec la philosophie d'Icom de "la technologie d'abord". De nombreuses heures de recherche et développement ont été consacrées à la conception de votre ID-51A ou ID-51E.

Incorporé (Japon) au Japon, aux États-Unis, au Royaume-Uni, en Allemagne, en France, en Espagne, en Russie et/ou dans d'autres pays. Icom, Icom Inc. et le logo Icom sont des marques déposées d'Icom

Adobe et Adobe Reader sont des marques déposées ou des marques commerciales d'Adobe Systems Incorporated, aux États-Unis et/ou autres pays.

Microsoft Corporation aux États-Unis et/ou dans d'autres pays. Microsoft, Windows et Windows Vista sont des marques déposées de

#### AVANT-PROPOS CARACTÉRISTIQUES

 Deux récepteurs indépendants dans une seule radio ; reçoit deux bandes simultanément

Surveillance à deux bandes plus la radio de diffusion (BC)

• Selon le mode de fonctionnement sélectionné, la double veille ou la triple veille ne peuvent pas être effectuées.

 Une charge rapide est possible et la durée de charge est d'environ 3 heures avec la batterie fournie. (Demipériodes de l'ID-31A/E)

 Le récepteur GPS intégré vous permet de vérifier votre position actuelle ou d'envoyer automatiquement une réponse avec votre position à l'ID-51A/E appelé

 L'enregistreur vocal enregistre votre conversation QSO, l'audio vocal pour TX et l'audio vocal du microphone

 Emplacement pour carte microSD pouvant accepter différentes cartes pour sauvegarder les paramètres, diverses mémoires, le journal GPS, etc.

# DÉFINITIONS EXPLICITES ACCESSOIRES FOURNIS

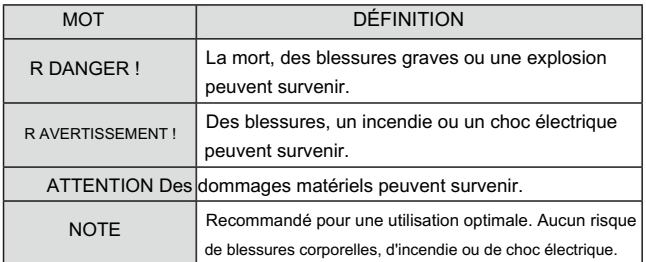

# IMPORTANT

LISEZ TOUTES LES INSTRUCTIONS attentivement et complètement avant d'utiliser l'émetteur-récepteur.

CONSERVEZ CE MANUEL D'INSTRUCTIONS— Ce manuel d'instructions contient des instructions de fonctionnement de base pour l'ID-51A/ID-51E.

Les accessoires suivants sont fournis avec l'émetteur-récepteur.

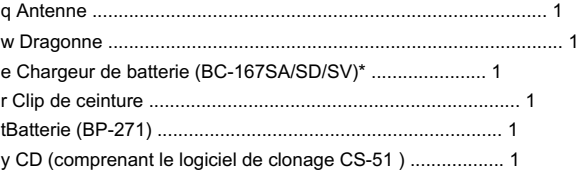

\* Non fourni ou la forme est différente selon la version de l'émetteur-récepteur.

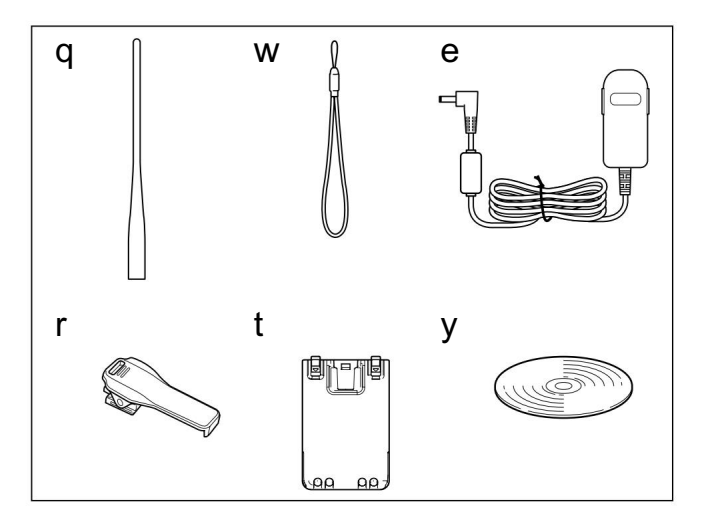

# À PROPOS DU CD FOURNI

Les instructions et programmes d'installation suivants sont inclus sur le CD.

#### • Instructions de base

Instructions pour les opérations de base, identiques à ce manuel

• Instructions avancées

Les instructions pour les opérations avancées et plus de détails sont décrits que dans ce manuel

• Conditions d'utilisation de la radio amateur

Un glossaire des termes radio HAM

• Manuel d'instructions CS-51

utiliser Instructions pour l'installation du logiciel de clonage CS-51 et

• Installateur CS-51

Installateur du logiciel de clonage CS-51

• Installateur d'Adobe® Reader®

Programme d'installation pour Adobe® Reader®

Un PC avec le système d'exploitation suivant est requis.

, • Microsoft® Windows® 8, Microsoft® Windows® 7 Microsoft® Windows Vista® ou Microsoft® Windows® XP

#### D Démarrage du CD

q Insérez le CD dans le lecteur de CD.

- Double-cliquez sur « Autorun.exe » sur le CD.
- ci-dessous s'affiche automatiquement. • Selon le réglage du PC, l'écran Menu affiché
- w Cliquez sur le bouton souhaité pour ouvrir le fichier.
	- Pour fermer l'écran Menu, cliquez sur [Quitter].

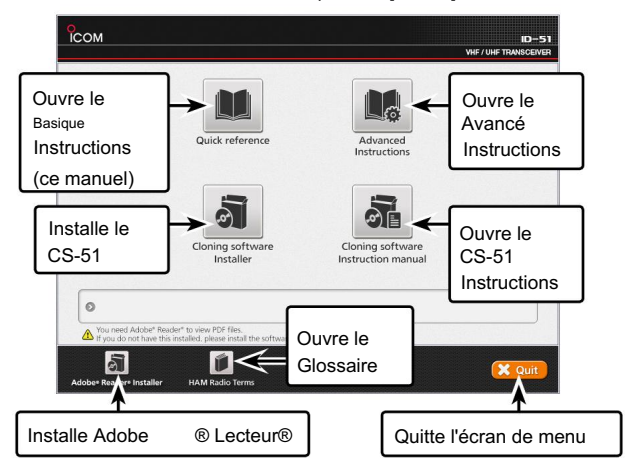

sur le CD ou téléchargé depuis le site Web d'Adobe Systems Incorporated . Pour lire le guide ou les instructions, Adobe® Reader® est requis. Si vous ne l'avez pas installé, veuillez installer Adobe® Reader®

# PRÉCAUTIONS

#### R DANGER ! NE JAMAIS court-circuiter les bornes de la batterie.

R DANGER ! Utilisez et chargez uniquement les batteries Icom

chargé avec des chargeurs Icom. L'utilisation de batteries ou de chargeurs tiers ou contrefaits peut provoquer de la fumée, un incendie ou la batterie à éclater. les packs sont testés et approuvés pour une utilisation avec les radios Icom ou

R AVERTISSEMENT EXPOSITION RF ! Cet appareil émet de l'énergie

radiofréquence (RF). Des précautions doivent être prises lors de l'utilisation de cet appareil. Si vous avez des questions concernant l'exposition aux radiofréquences et les normes de sécurité, veuillez vous référer au rapport de l'Office of Engineering and Technology de la Commission fédérale des communications sur l'évaluation de la conformité aux directives de la FCC pour les champs électromagnétiques radioélectriques humains (OET Bulletin 65).

R AVERTISSEMENT ! NE JAMAIS tenir l'émetteur-récepteur de manière à ce que l'antenne soit très proche ou touche des parties exposées du corps, en particulier le visage ou les yeux, pendant la transmission. L'émetteur-récepteur fonctionnera mieux si le microphone est à 5 à 10 cm (2 à 4 pouces) des lèvres et que l'émetteur-récepteur est à la verticale.

R AVERTISSEMENT ! NE JAMAIS utiliser ou toucher l'émetteurrécepteur avec les mains mouillées. Cela peut entraîner un choc électrique ou peut endommager l'émetteur-récepteur.

<u>s Braselsse Jamoez of chargez unquentent toe battenee toem.</u><br>spécifiées avec les radios Icom ou les chargeurs Icom. Seule la batterie Icom R AVERTISSEMENT ! N'utilisez JAMAIS l'émetteur-récepteur avec un écouteur, un casque ou d'autres accessoires audio à des niveaux de volume élevés. Les experts en audition déconseillent un fonctionnement continu à volume élevé. Si vous ressentez un bourdonnement dans vos oreilles, réduisez le niveau de volume ou arrêtez l'utilisation.

> dix R AVERTISSEMENT ! N'utilisez JAMAIS l'émetteur-récepteur en conduisant un véhicule. Une conduite sécuritaire requiert toute votre attention rien de moins peut entraîner un accident.

R AVERTISSEMENT ! NE JAMAIS connecter l'émetteur-récepteur à une source d'alimentation de plus de 16 V CC ou utiliser une polarité inversée. Cela pourrait provoquer un incendie ou endommager l'émetteur-récepteur.

#### ATTENTION : ASSUREZ-VOUS que l'antenne flexible et la batterie sont solidement fixées à l'émetteur-récepteur, et que l'antenne et la batterie sont sèches avant de les fixer.

L'exposition de l'intérieur de l'émetteur-récepteur à l'eau entraînera de graves dommages à l'émetteur-récepteur.

Après une exposition à l'eau, nettoyez soigneusement les contacts de la batterie avec de l'eau douce et séchez-les complètement pour éliminer tout résidu d'eau ou de sel.

# PRÉCAUTIONS

ATTENTION : N'UTILISEZ PAS de solvants agressifs tels que le benzène ou l'alcool pour nettoyer l'émetteur-récepteur, car ils peuvent endommager les surfaces de l'émetteur-récepteur.

N'appuyez PAS sur le PTT sauf si vous avez réellement l'intention de trans avec.

NE PAS faire fonctionner l'émetteur-récepteur à proximité de détonateurs électriques non blindés ou dans une atmosphère explosive.

NE PAS utiliser ou placer l'émetteur-récepteur à la lumière directe du soleil ou dans des zones où la température est inférieure à –20°C (–4˚F) ou supérieure à +60°C (+140˚F).

FAIRE ATTENTION! L'émetteur-récepteur deviendra chaud s'il fonctionne en continu pendant de longues périodes.

FAIRE ATTENTION! L'émetteur-récepteur répond aux exigences IPX7\* en matière de protection étanche. Cependant, une fois l'émetteur-récepteur tombé, l'étanchéité ne peut plus être garantie en raison d'éventuels dommages au boîtier ou au joint étanche de l'émetteur-récepteur.

Placez l'appareil dans un endroit sûr pour éviter toute utilisation par inadvertance par des enfants.

Le BP-273 répond aux exigences IPX4 en matière de résistance aux éclaboussures. et devra être rechargé ou remplacé. Lorsqu'il est connecté, l'émetteur-récepteur correspond à IPX4. Même lorsque l'alimentation de l'émetteur-récepteur est éteinte, un léger courant circule toujours dans les circuits. Retirez la batterie ou les batteries de l'émetteur-récepteur lorsqu'il n'est pas utilisé pendant une longue période. Sinon, la batterie ou les batteries installées s'épuiseront,

<sup>\*</sup> Uniquement lorsque le BP-271 ou BP-272 (en option), l'antenne flexible, le capuchon [MIC/SP], le capuchon [DATA/DC IN] et le capuchon de fente [micro SD] sont fixés.

#### PRÉCAUTIONS CONCERNANT LA BATTERIE

des objets métalliques tels qu'une clé, soyez donc prudent lorsque vous placez les blocs-piles (ou l'émetteur-récepteur) dans des sacs, etc. Si la batterie est mouillée, assurez-vous de l'essuyer avant de l'utiliser. R DANGER ! NE JAMAIS court-circuiter les bornes (ou les bornes de charge) de la batterie. De plus, le courant peut circuler dans les environs entre environs R DANGER ! N'exposez PAS la batterie à la pluie, à la neige, à l'eau de mer ou à

la batterie, mais aussi l'émetteur-récepteur. Le simple fait de transporter ou de placer à proximité d'objets métalliques tels qu'un collier, etc. peut provoquer un court-circuit. Cela peut endommager non seulement

R DANGER ! Utilisez et chargez uniquement les batteries Icom spécifiées avec les radios Icom ou les chargeurs Icom. Seule la batterie Icom

éclatement. chargé avec des chargeurs Icom. L'utilisation de batteries tierces ou contrefaites peut provoquer de la fumée, un incendie ou provoquer l'endommagement de la batterie. les packs sont testés et approuvés pour une utilisation avec les radios Icom ou

#### D Avertissement concernant la batterie

R DANGER ! NE PAS marteler ni heurter la batterie. N'utilisez pas la batterie si elle a été fortement impactée ou si elle est tombée, ou si la batterie a été soumise à une forte pression. Les dommages causés à la batterie peuvent ne pas être visibles à l'extérieur du boîtier. Même si la surface de la batterie ne présente pas de fissures

ou tout autre dommage, les cellules à l'intérieur de la batterie peuvent se rompre ou prendre feu.

températures supérieures à +60˚C (+140˚F). Une accumulation de température élevée dans la batterie, telle qu'elle pourrait se produire à proximité d'un feu ou d'un poêle, à l'intérieur d'une voiture chauffée au soleil ou à la lumière directe du soleil, peut provoquer la rupture ou l'incendie de la batterie. Des températures excessives peuvent R DANGER ! NE JAMAIS utiliser ou laisser la batterie dans des zones avec

également dégrader les performances de la batterie ou raccourcir la durée de vie de la batterie. le gaz interne de la batterie peut provoquer sa rupture ou provoquer une explosion. R DANGER ! NE JAMAIS incinérer une batterie usagée car tout autre liquide. Ne chargez pas et n'utilisez pas une batterie humide.

R DANGER ! Utilisez la batterie uniquement avec l'émetteur-récepteur pour lequel elle est spécifiée. N'utilisez jamais une batterie avec un autre équipement ou à des fins non spécifiées dans ce manuel d'instructions. R DANGER ! NE JAMAIS souder les bornes de la batterie ou ne JAMAIS modifier le bloc-batterie. Cela peut provoquer une génération de chaleur et la batterie peut exploser, émettre de la fumée ou prendre feu.

R DANGER ! Si du liquide provenant de l'intérieur de la batterie entre en contact avec vos yeux, vous risquez de devenir aveugle. Rincez-vous les yeux à l'eau claire, sans les frotter, et consultez immédiatement un médecin.

R AVERTISSEMENT ! Arrêtez immédiatement d'utiliser la batterie si elle dégage une odeur anormale, chauffe, se décolore ou se déforme. Si l'une de ces conditions se produit, contactez votre revendeur ou distributeur Icom.

R AVERTISSEMENT ! Lavez immédiatement, à l'eau claire, toute partie du corps qui entre en contact avec le liquide de l'intérieur de la batterie.

#### PRÉCAUTIONS CONCERNANT LA BATTERIE

Cela pourrait provoquer un incendie, une surchauffe ou la rupture de la batterie. R AVERTISSEMENT ! Ne placez JAMAIS la batterie dans un four à microondes, un récipient à haute pression ou dans une cuisinière à induction.

ATTENTION : Utilisez toujours la batterie dans la plage de température spécifiée, de –20˚C à +60˚C (–4˚F à +140˚F). L'utilisation de la batterie en dehors de sa plage de température spécifiée réduira les performances et la durée de vie de la batterie.

écart de température: **et le produites.** En externe et du température de température de température de la produites. Vous pouvez utiliser la batterie jusqu'à ce que l'indicateur de batterie affiche la moitié de sa capacité, puis conservez-la en toute sécurité dans un endroit frais et sec aux ATTENTION : La durée de vie de la batterie peut être plus courte si la batterie est laissée complètement chargée, complètement déchargée ou dans un environnement à température excessive (supérieure à +50˚C ; +122˚F) pendant une période prolongée. Si la batterie doit rester inutilisée pendant une longue période, elle doit être détachée de la radio après décharge.

- –20˚C (–4˚F) à +50˚C (+122˚F) (dans un délai d'un mois).
- $-20^{\circ}$ C ( $-4^{\circ}$ F) à +35 $^{\circ}$ C (+95 $^{\circ}$ F) (dans les trois mois).
- –20˚C (–4˚F) à +20˚C (+68˚F) (dans un délai d'un an).

#### D Précaution de charge

R DANGER ! NE JAMAIS charger la batterie dans des zones à des températures extrêmement élevées, comme à proximité de feux ou de poêles, à l'intérieur d'un véhicule chauffé au soleil ou à la lumière directe du soleil. Dans de tels environnements, le circuit de sécurité/protection de la batterie s'active, entraînant l'arrêt de la charge de la batterie.

Cela pourrait corroder les bornes du chargeur de batterie ou endommager le chargeur. Le chargeur n'est pas étanche. R AVERTISSEMENT ! N'insérez JAMAIS l'émetteur-récepteur (batterie attachée à l'émetteur-récepteur) dans le chargeur s'il est mouillé ou souillé. R AVERTISSEMENT ! NE PAS charger ou laisser la batterie dans le chargeur de batterie au-delà du temps de charge spécifié. Si la batterie n'est pas complètement chargée dans le délai spécifié, arrêtez la charge et retirez la batterie du chargeur de batterie. Continuer à charger la batterie au-delà de la limite de temps spécifiée peut provoquer un incendie, une surchauffe ou la rupture de la batterie.

ATTENTION : NE PAS charger la batterie en dehors de la plage de température spécifiée : 0˚C à +40˚C (+32˚F à +104˚F).

Icom recommande de charger la batterie à +25˚C (+77˚F). La batterie peut chauffer ou éclater si elle est chargée en dehors de la plage de température spécifiée. De plus, les performances ou la durée de vie de la batterie peuvent

ASSUREZ-VOUS d'éteindre l'émetteur-récepteur pendant la charge avec le chargeur de batterie BC-167S fourni. La batterie ne peut pas être chargée avec le BC-167S fourni lorsque le

l'alimentation de l'émetteur-récepteur est allumée.

#### D Temps de charge

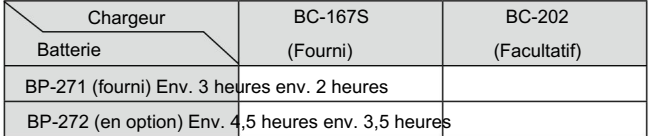

# NOTES IMPORTANTES

#### D Lors de l'utilisation du récepteur GPS

- Les signaux GPS ne peuvent pas traverser les objets métalliques. Lors de l'utilisation de l'ID-51A ou de l'ID-51E à l'intérieur d'un véhicule, il se peut que vous ne receviez pas les signaux GPS. Nous vous recommandons de l'utiliser près d'une fenêtre. Veuillez éviter les zones indiquées ci-dessous :
	- 1. NE PAS utiliser là où cela bloquerait la vue du conducteur.

2. NE PAS utiliser là où les coussins gonflables pourraient se déployer.

• Le système de positionnement global (GPS) est construit et exploité

- par le département américain de la Défense. Le Ministère est responsable de l'exactitude et de la maintenance du système. Toute modification apportée par le Ministère peut affecter la précision et le fonctionnement du système GPS.
- l'ID-51A ou l'ID-51E avec tout ce qui bloque les signaux satellite. • Lorsque le récepteur GPS est activé, veuillez ne pas couvrir
- tions : • Le récepteur GPS peut ne pas fonctionner s'il est utilisé dans les lieux suivants
	- 1. Tunnels ou immeubles de grande hauteur
	- 2. Parkings souterrains
	- 3. Sous un pont ou un viaduc
	- 4. Dans les zones boisées éloignées
	- 5. Par mauvais temps (jour pluvieux ou nuageux)
- près des 440,205 MHz. Cela est dû aux signaux émis dans le circuit interne et n'indique pas un dysfonctionnement de l'émetteur-récepteur • Le récepteur GPS peut ne pas fonctionner si l'émetteur-récepteur fonctionne

#### D Signaux parasites

Selon la combinaison de la bande de fonctionnement et du mode, le fonctionnement Dualwatch ou Triple-watch peut générer certains signaux parasites, ou du bruit peut être entendu. Ceux-ci n'indiquent pas un dysfonctionnement de l'émetteur-récepteur.

D À propos de la charge à la mise sous tension lorsque la batterie est attachée, et le CP-12L en option, Lorsque « Chargement (Power ON) »\* est réglé sur ON dans l'écran MENU, la batterie peut être chargée même si l'appareil est sous tension. (Seul Le câble d'alimentation CC externe CP-19R ou OPC-254L est connecté sur [DC IN].) Mais cette opération peut générer certains signaux parasites ; le S-mètre apparaît ou du bruit peut être entendu. en 3 heures environ. Mais avec ce circuit rapide, la batterie ne peut pas être chargée à la mise sous tension, par défaut. Alors, sois 3. NE PAS utiliser là où il devient un obstacle à la conduite. Le circuit de charge de l'ID-51A/E charge la batterie fournie \*MENU > Fonction > Charge (Power ON) (Par défaut : OFF) Assurez-vous de couper l'alimentation avant de charger.

- état de fonctionnement. • La durée de charge à la mise sous tension peut varier en fonction du
- La tension d'alimentation CC externe doit être comprise entre 10 et 16 V, et la capacité de courant doit être supérieure à 2,5 A pour charger la batterie lors du fonctionnement.
- Lorsque vous utilisez l'émetteur-récepteur pendant la charge, et si vous ne pouvez pas recevoir les signaux correctement, réglez « Charging (Power ON) »\* sur OFF et débranchez le câble d'alimentation CC externe de [DC IN].

tion.

Cette section décrit comment vérifier si vous pouvez ou non accéder à votre répéteur local (Répéteur d'accès) et si votre signal est envoyé avec succès à un répéteur de destination.

Si votre indicatif d'appel (MY) n'a pas été défini ou si votre indicatif d'appel n'a  $\mathscr{U}$  pas été enregistré sur un répéteur D-STAR, reportez-vous à la page 2.

# ÉTAPE 1 Sélectionnez le mode DR

Maintenez enfoncé pendant 1 seconde.

- Le mode DR est sélectionné.
- La liste des répéteurs, décrite dans ce manuel, peut différer de la liste préchargée de votre émetteur-récepteur.

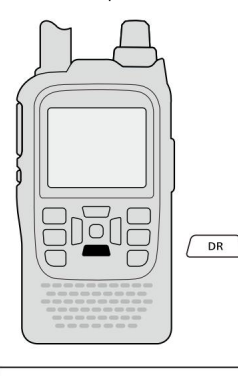

pendant 1 seconde.

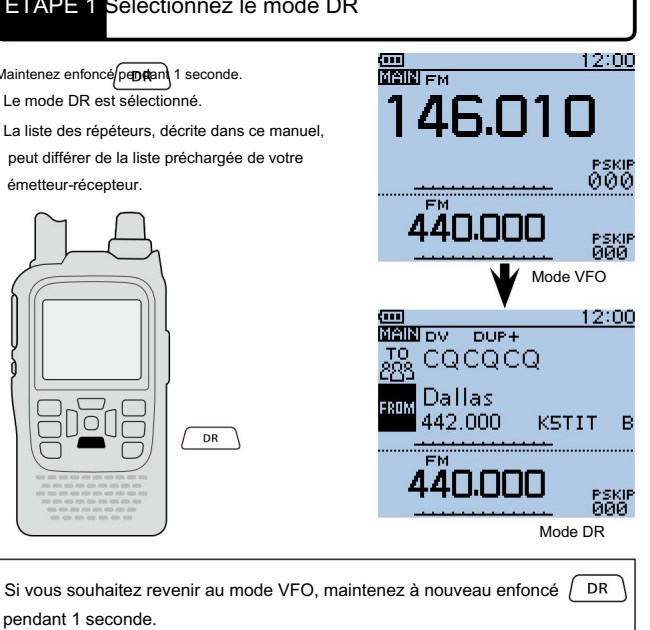

### ÉTAPE 2 Sélectionnez votre répéteur d'accès ("FROM")

Exemple : votre répéteur Access est Hirano/Japon dans la liste des répéteurs.

q Appuyez sur le D-pad() pour sélectionner "FROM" (répéteur d'accès), puis appuyez sur le D-pad(Ent).

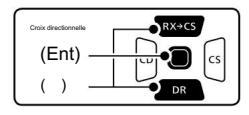

- w Appuyez sur le D-pad () pour sélectionner « Repeater List », puis appuyez sur le D-pad (Ent).
- Vous avez quatre autres façons de sélectionner votre répéteur d'accès, autres que de le sélectionner dans la liste des répéteurs. Voir les instructions avancées pour plus de détails.
- Rotation [DIAL]
- Recherche des répétiteurs les plus proches
- Sélection à partir de l'historique TX
- Recherche d'un répéteur à l'aide du
- balayage en mode DR <sup>17</sup>

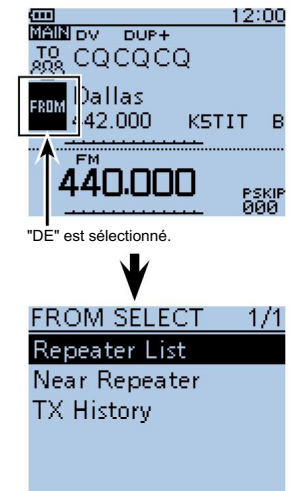

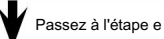

12:00 REPEATER GROUP  $2/3$ <u>അ</u><br>അിിിിിറെ p∪P− e Appuyez sur le D-pad () pour t Si le nom du répéteur sélectionné s'affiche 08: Europe Western sélectionner le groupe de répéteurs dans « FROM » sur l'écran du mode . TO<br>228 CQCQCQ dans lequel votre répéteur d'accès est 09: Germany DR, le réglage du répéteur d'accès est Hirano répertorié, puis appuyez sur le D-pad (Ent). 10: Italy terminé. 439,390 JP3YHH A • Exemple : "11 : Japon" 11:Japan **FM** 12: Latin America A Acd<sub>u</sub>ndere eskie<br>000 13: Netherlands Complété • Lorsque vous sélectionnez uniquement le nom du répéteur, l'appel du répéteur r Appuyez sur le D-pad () pour sélectionner RPT LIST GRP 11  $5/9$ signe, sa fréquence, le réglage duplex, le décalage de fréquence et l'indicatif votre répéteur d'accès, puis appuyez Kashima d'appel de la passerelle sont automatiquement définis. sur le D-pad (Ent). Nagoya UNV • La liste des répéteurs, décrite dans ce manuel, peut différer de • Exemple : "Hirano" Shizuoka la liste préprogrammée de votre émetteur-récepteur. Arida ومصناط **OSAKA** JP3YHH) Suite à la page suivante Zone du répéteur Indicatif d'appel

du répéteur

Passez à l'étape t

1

accéder au répéteur

### ÉTAPE 3 Sélectionnez le répéteur de destination ("TO")

Exemple : votre répéteur de destination est Hamacho/Japon dans la liste des répéteurs.

q Appuyez sur le D-pad () pour sélectionner "TO" (Répéteur de destination), puis appuyez sur D-pad (Ent).

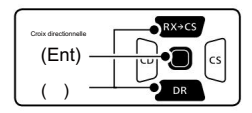

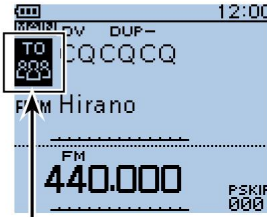

"À" est sélectionné.

w Appuyez sur le D-pad () pour sélectionner « Gateway CQ », puis appuyez sur le D-pad (Ent).

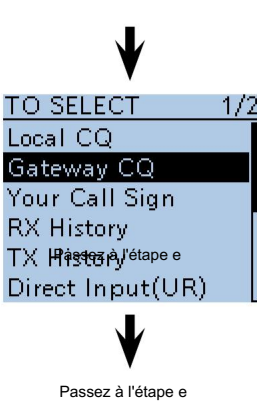

- e Appuyez sur le D-pad () pour sélectionner le groupe de répéteurs dans lequel votre répéteur de destination est répertorié, puis appuyez sur le D-pad (Ent).
	- Exemple : "11 : Japon"

- r Appuyez sur le D-pad () pour sélectionner votre répéteur de destination, puis appuyez sur le D-pad (Ent).
	- Exemple : "Hamacho"

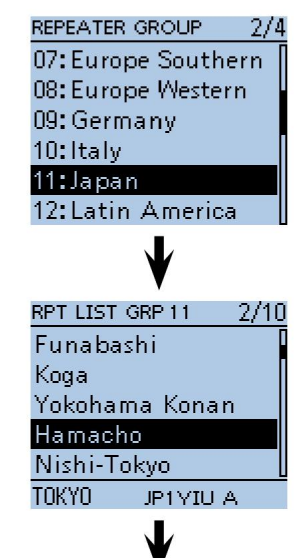

Passez à l'étape t

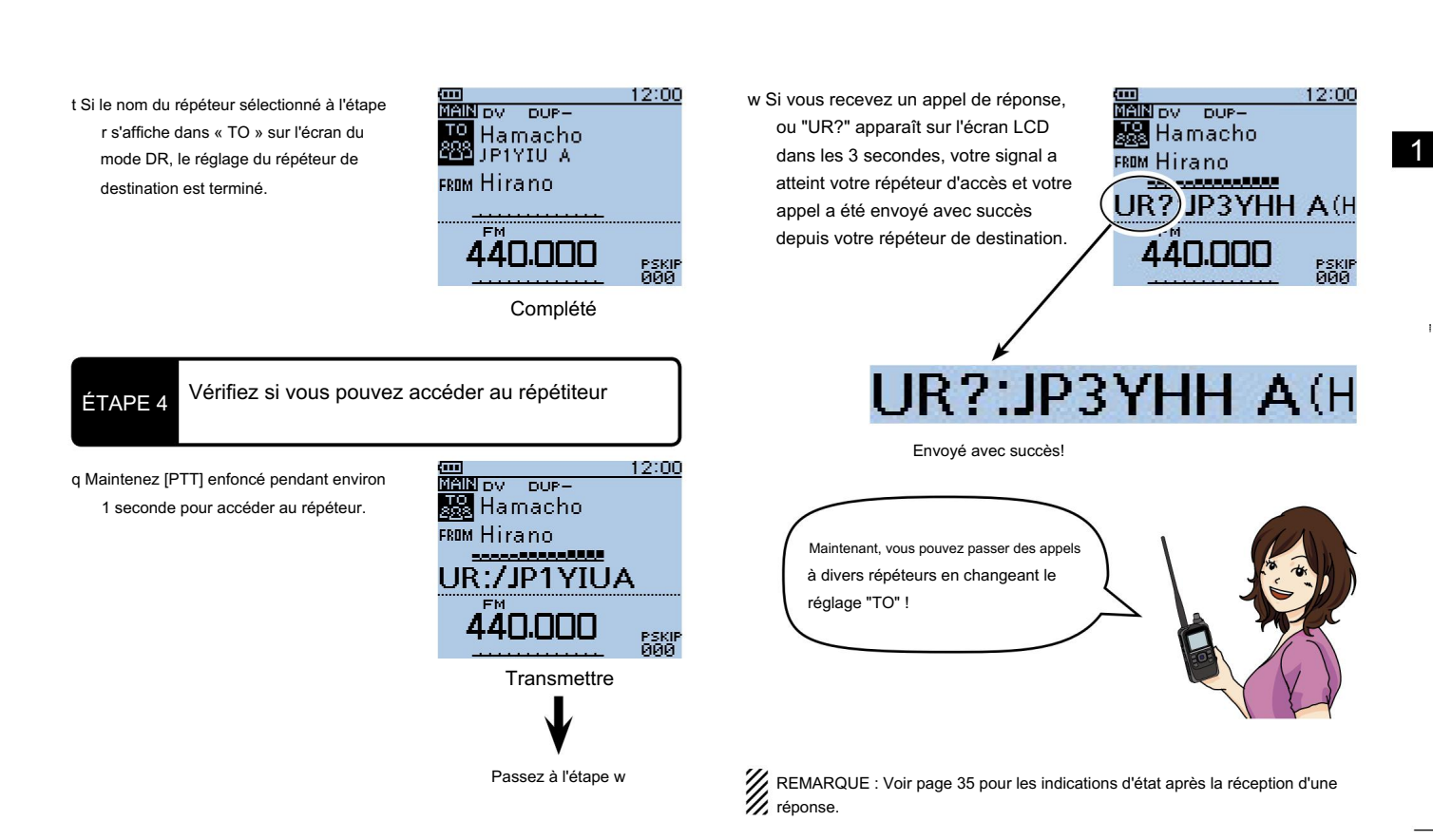

accéder au répéteur

Lorsqu'un appel DV est reçu, les indicatifs d'appel de l'appelant, de la station appelée et du répéteur d'accès de la station appelée sont stockés dans le fichier d'historique RX.

Jusqu'à 50 appels peuvent être stockés.

Cette section décrit comment afficher l'écran de l'historique de réception et comment enregistrer les indicatifs d'appel affichés dans la mémoire.

ÍM1ZLK en écoute sur JP3YHH porte A...  $\mathbf{Z}$ Oh!

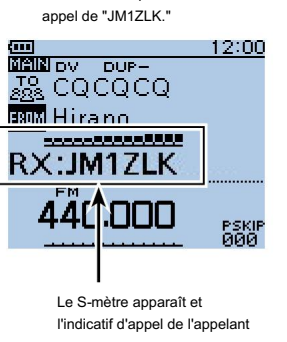

Lors de la réception d'un

s'affiche.

ÉTAPE 1 Afficher l'indicatif d'appel reçu

q Maintenez enfoncé pendant 1 seconde.

• L'écran HISTORIQUE RX s'affiche.

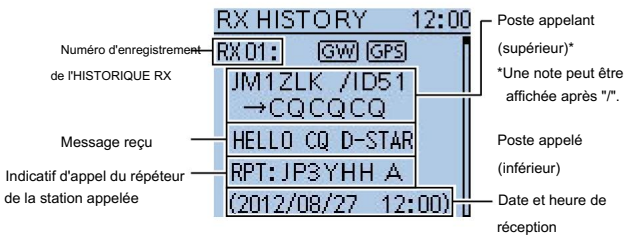

Écran HISTORIQUE RX (RX01)

w Appuyez sur le D-pad () pour afficher un autre

historique de réception.

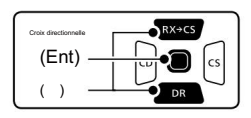

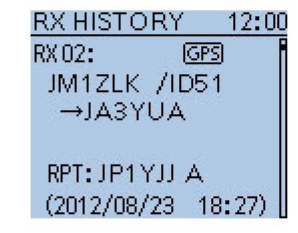

Écran HISTORIQUE RX (RX02)

REMARQUE : Si vous appuyez sur le D-pad (Ent) alors que vous êtes dans l'écran RX HISTORY, le contenu détaillé de l'historique RX s'affiche.

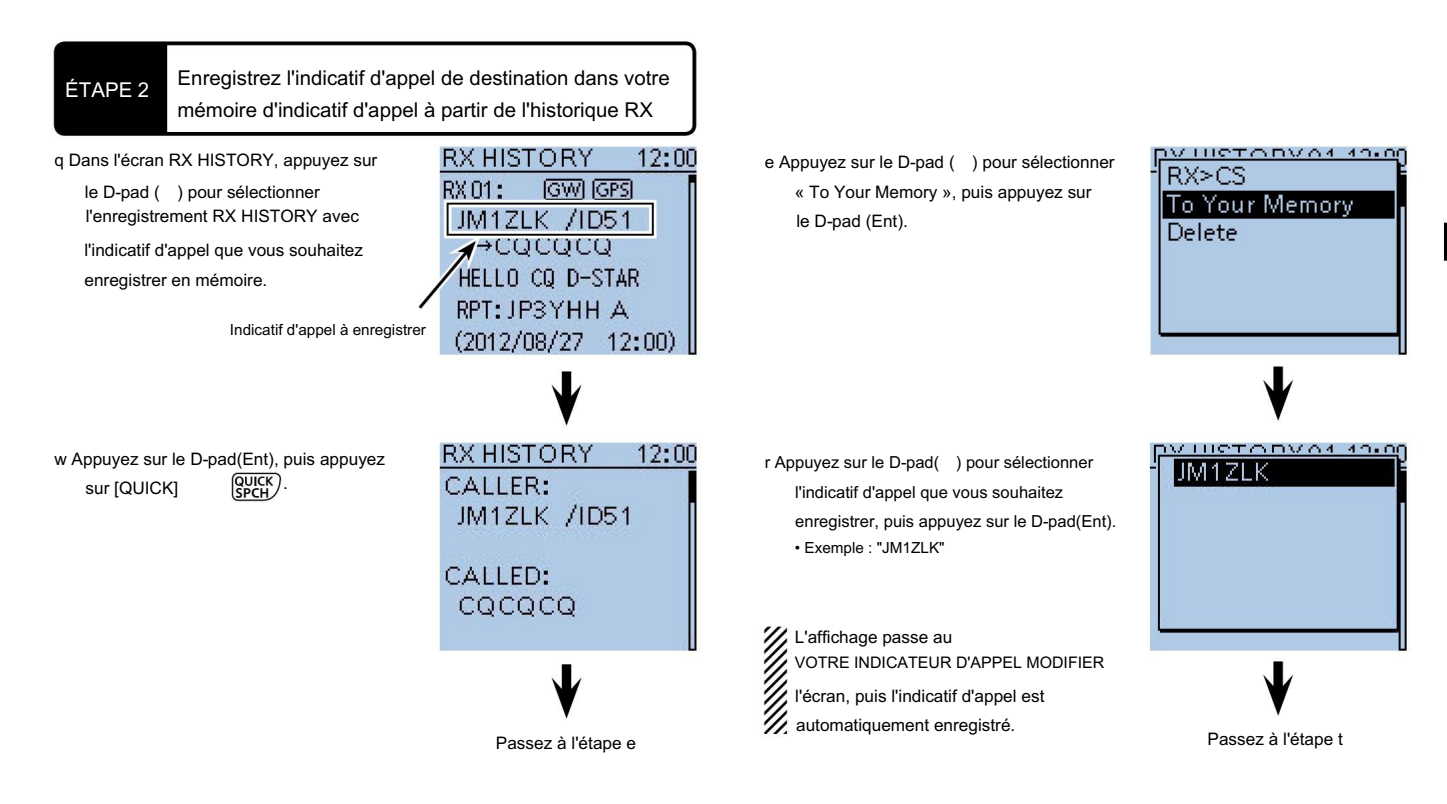

Suite à la page suivante

COMMENT UTILISER l'historique RX

ÉTAPE 2

Enregistrez l'indicatif d'appel de destination dans votre mémoire d'indicatif d'appel à partir de l'historique de réception (suite)

t Appuyez sur le D-pad () pour sélectionner «

NAME », puis appuyez sur le D-pad (Ent).

• Un curseur apparaît et clignote.

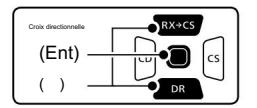

CALL SIGN: **IM17LK** <<Add Write>> **NAME** 

YOUR CALL SIGN EDIT 1/

NAME:

y Tournez [DIAL] pour sélectionner le caractère souhaité pour entrer un

nom de 16 caractères maximum, espaces compris.

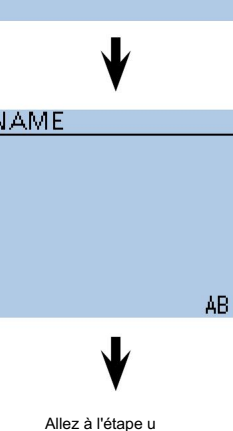

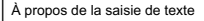

- Appuyez sur le D-pad () pour déplacer le curseur vers l'arrière ou vers l'avant.
- appuyez sur [QUICK] pour changer le caractère en une lettre majuscule ou minuscule. • Lors de la sélection d'un caractère,
- [RAPIDE] pour pour la fenêtre de sélection du mode d'entrée. • Lors de la sélection d'un chiffre, appuyez sur
- Appuyez sur le D-pad () pour
- sélectionner les lettres majuscules,

minuscules, chiffres ou symboles souhaités.

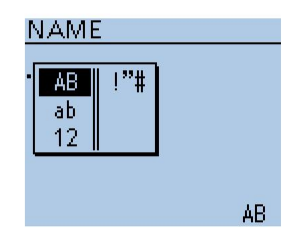

Fenêtre de sélection du mode d'entrée

- Pour saisir des symboles, sélectionnez "!"#", puis appuyez sur le D-pad (Ent) pour ouvrir la fenêtre de sélection des caractères du symbole. Et tournez [DIAL] pour sélectionner le caractère de symbole souhaité, puis appuyez sur le D-pad (Ent).
- Un espace peut être sélectionné, dans n'importe quel mode de saisie sélectionné.
- Déplacez le curseur, puis tournez [DIAL] pour insérer un caractère.
- Tournez [DIAL] dans le sens inverse des aiguilles d'une montre pour entrer un espace.
- Si vous faites une erreur, appuyez sur [CLR] pour supprimerie caractère, le symbole ou le chiffre sélectionné, ou maintenez [CLR] enfoncé pour effacer en continu les caractères, d'abord à droite, puis à gauche du curseur.

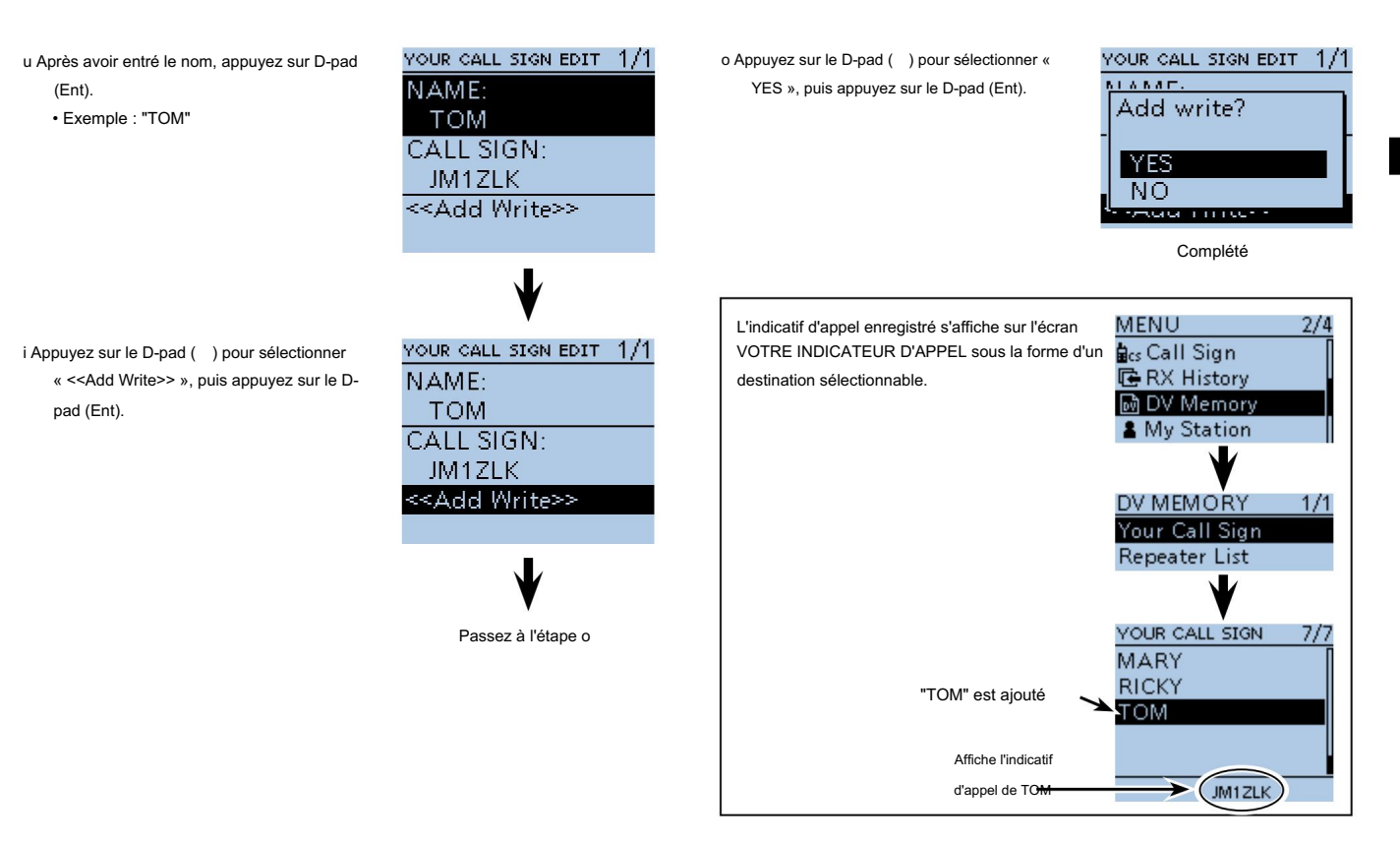

 $\blacksquare$ 

# 3 CAPTURER UN INDICATIF D'APPEL

Après avoir reçu le signal du répéteur, l'indicatif d'appel du poste appelant peut être capturé en maintenant enfoncée la touche de capture d'indicatif d'appel ( ), et vous pouvez rapidement et facilement répondre à un appel reçu.

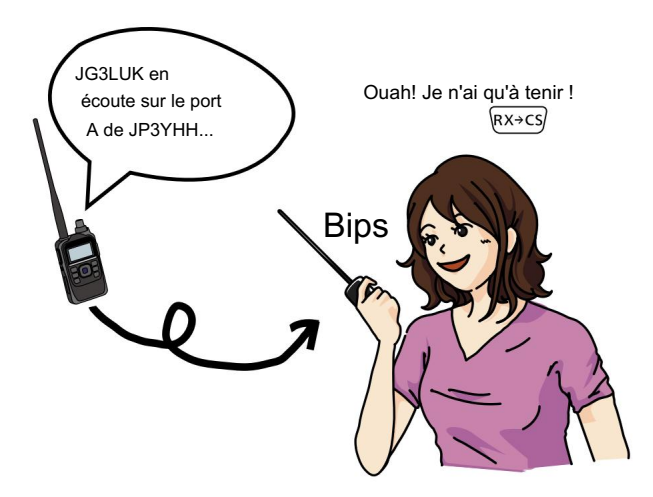

 Qu'est-ce que la clé de capture d'indicatif d'appel ? ? Maintenez enfoncée la touche de capture d'indicatif d'appel pendant 1 seconde indicatif d'appel de la dernière station reçue comme destination temporaire, et rend la réponse rapide et facile.

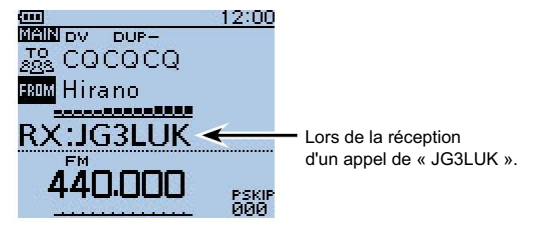

En recevant

La clé de capture d'indicatif d'appel est ici !

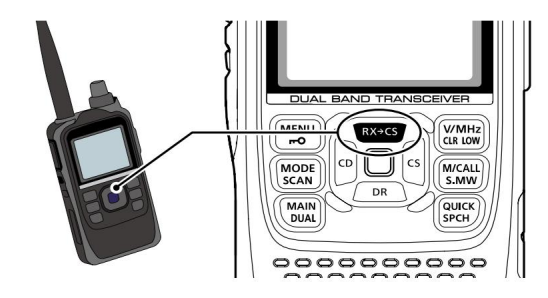

#### CAPTURE D'UN INDICATEUR D'APPEL 3

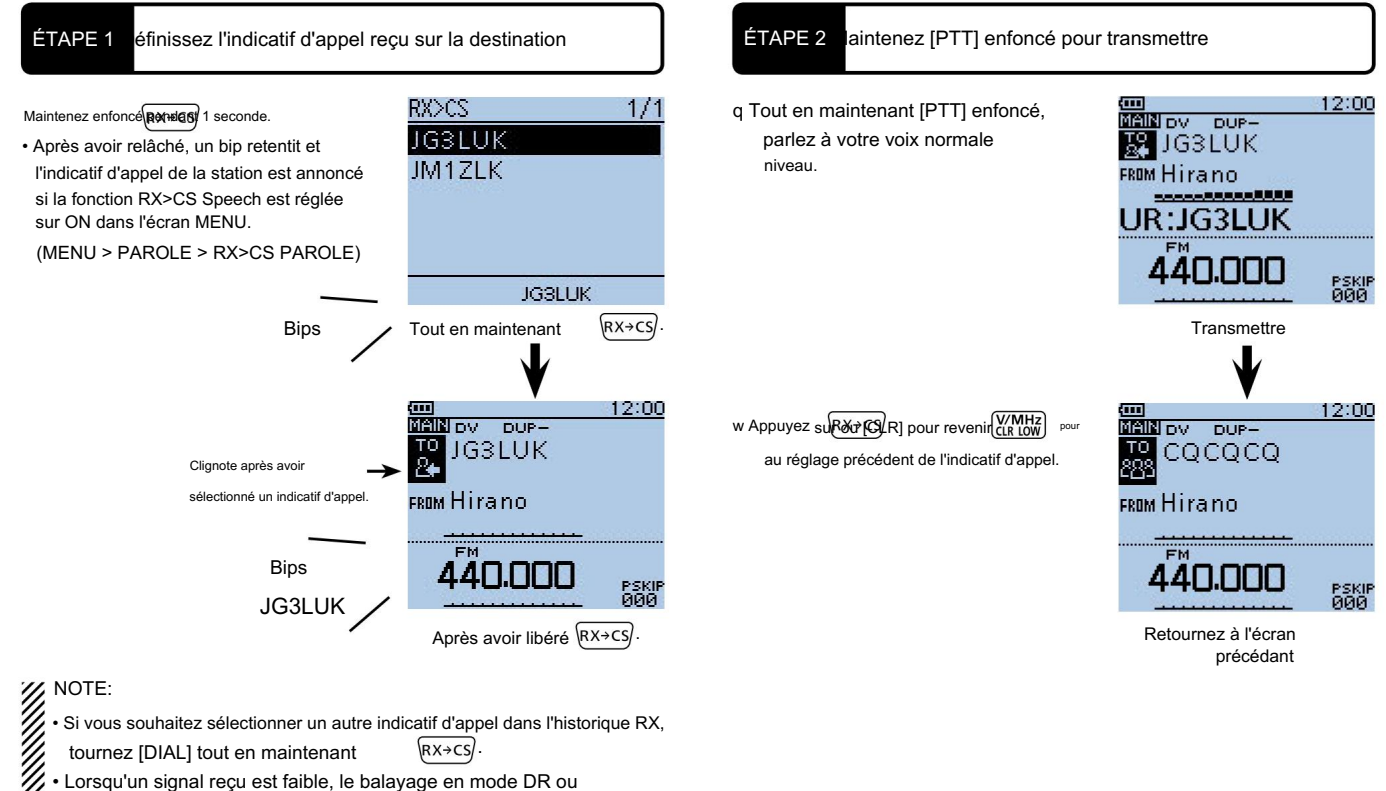

reçu correctement. Dans ce cas, apparaît, un bip d'erreur retentit et l'économie d'énergie est activée, l'indicatif d'appel peut ne pas être

un appel de réponse rapide ne peut pas être passé.

3

CAPTURE D'UN INDICATIF D'APPEL

# 4 Passer un appel local

Un appel au réseau local peut être effectué lorsque "Local CQ" est utilisé pour définir "CQCQCQ" dans "TO" (Destination).

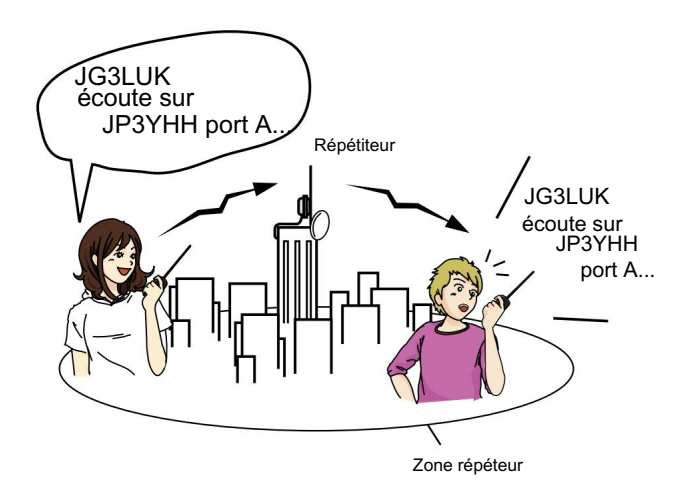

Qu'est-ce qu'un appel local ??

Pour appeler via votre répéteur local (accès).

ÉTAPE 1 Réglez "FROM" (répéteur d'accès)

त्ता

q Appuyez sur le D-pad () pour sélectionner « FROM », puis appuyez sur le D-pad (Ent).

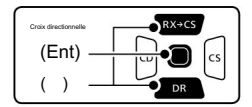

- w Appuyez sur le D-pad () pour sélectionner « Repeater List », puis appuyez sur le D-pad (Ent).
- Exemple : "11 : Japon" e Appuyez sur le D-pad () pour sélectionner le groupe de répéteurs dans lequel votre répéteur d'accès est répertorié, puis appuyez sur le D-pad (Ent).
- Exemple : "Hirano" r Appuyez sur le D-pad () pour sélectionner votre répéteur d'accès, puis appuyez sur le D-pad (Ent).

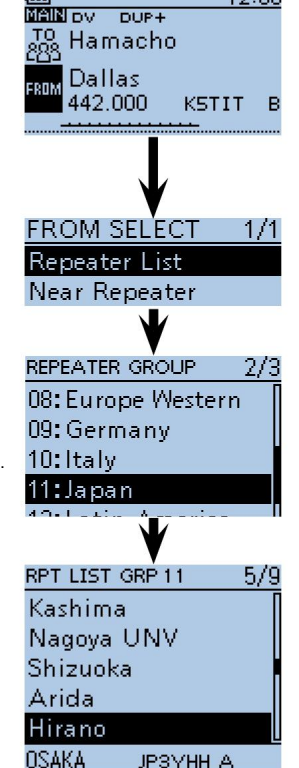

12:00

# Passer un appel local 4

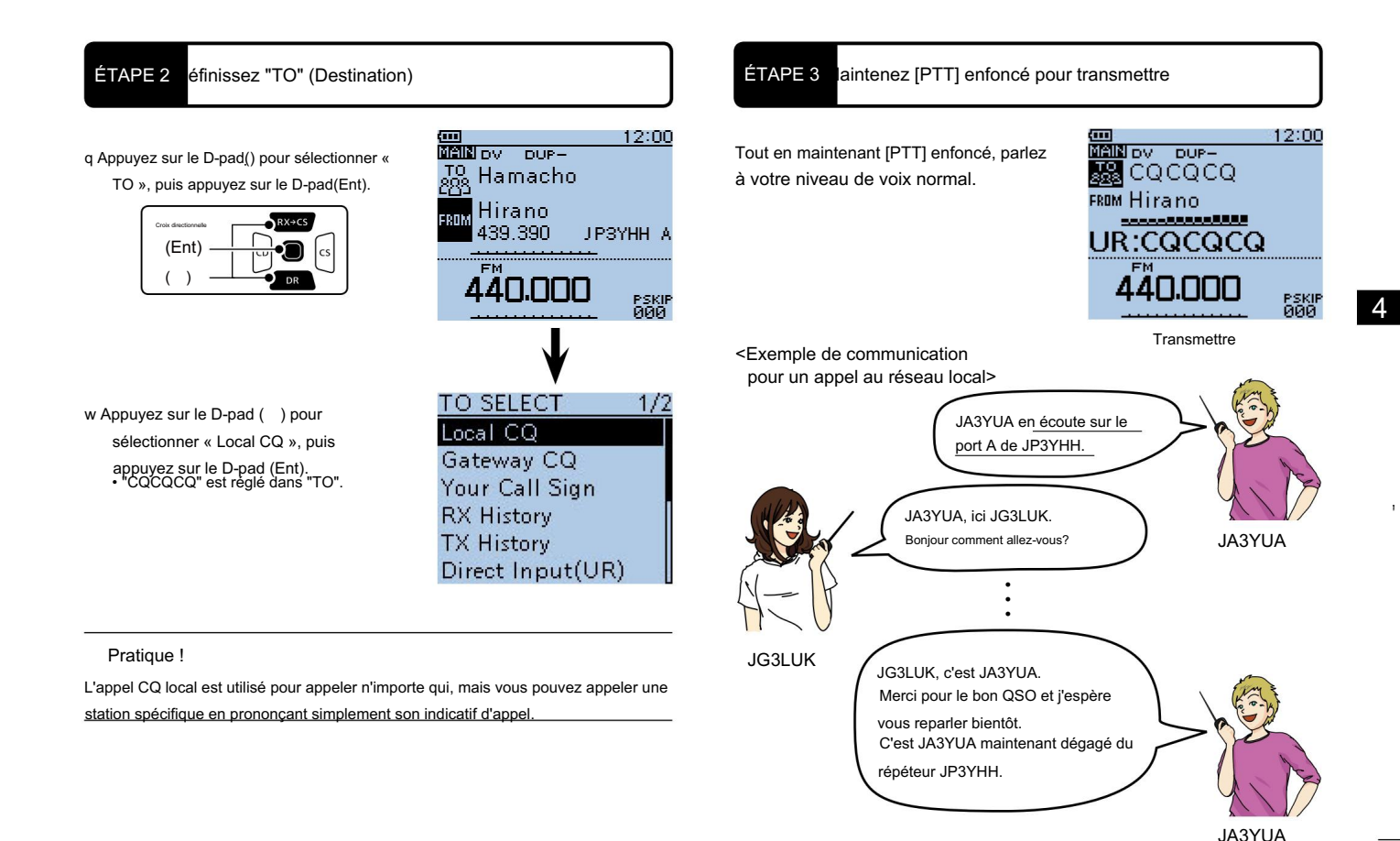

# 5 Passer un appel passerelle

Un appel de passerelle peut être effectué lorsqu'un répéteur de destination est sélectionné dans "TO" (Destination).

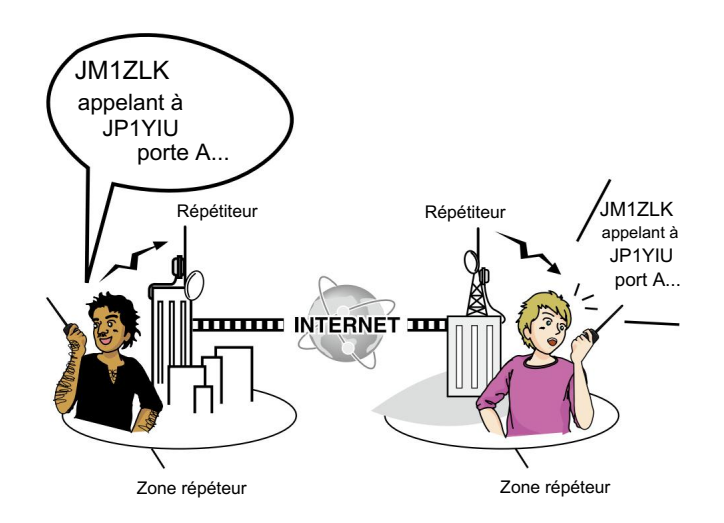

ÉTAPE 1 Réglez "FROM" (répéteur d'accès)

q Appuyez sur le D-pad () pour sélectionner « FROM », puis appuyez sur le D-pad (Ent).

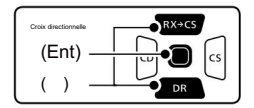

- w Appuyez sur le D-pad () pour sélectionner « Repeater List », puis appuyez sur le D-pad (Ent).
- Exemple : "11 : Japon" e Appuyez sur le D-pad () pour sélectionner le groupe de répéteurs dans lequel votre répéteur d'accès est répertorié, puis appuyez sur le D-pad (Ent).
- Exemple : "Hirano430" r Appuyez sur le D-pad () pour sélectionner votre répéteur d'accès, puis appuyez sur le D-pad (Ent).

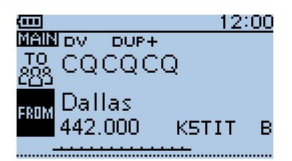

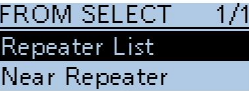

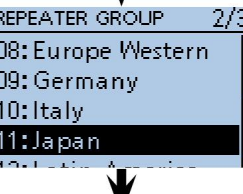

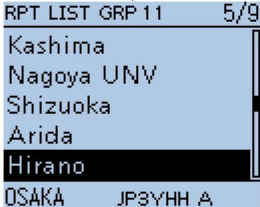

Qu'est-ce qu'un appel passerelle ??

Pour appeler via votre répéteur local (accès), votre passerelle de répéteur et Internet vers votre répéteur de destination.

# Passer un appel passerelle 5

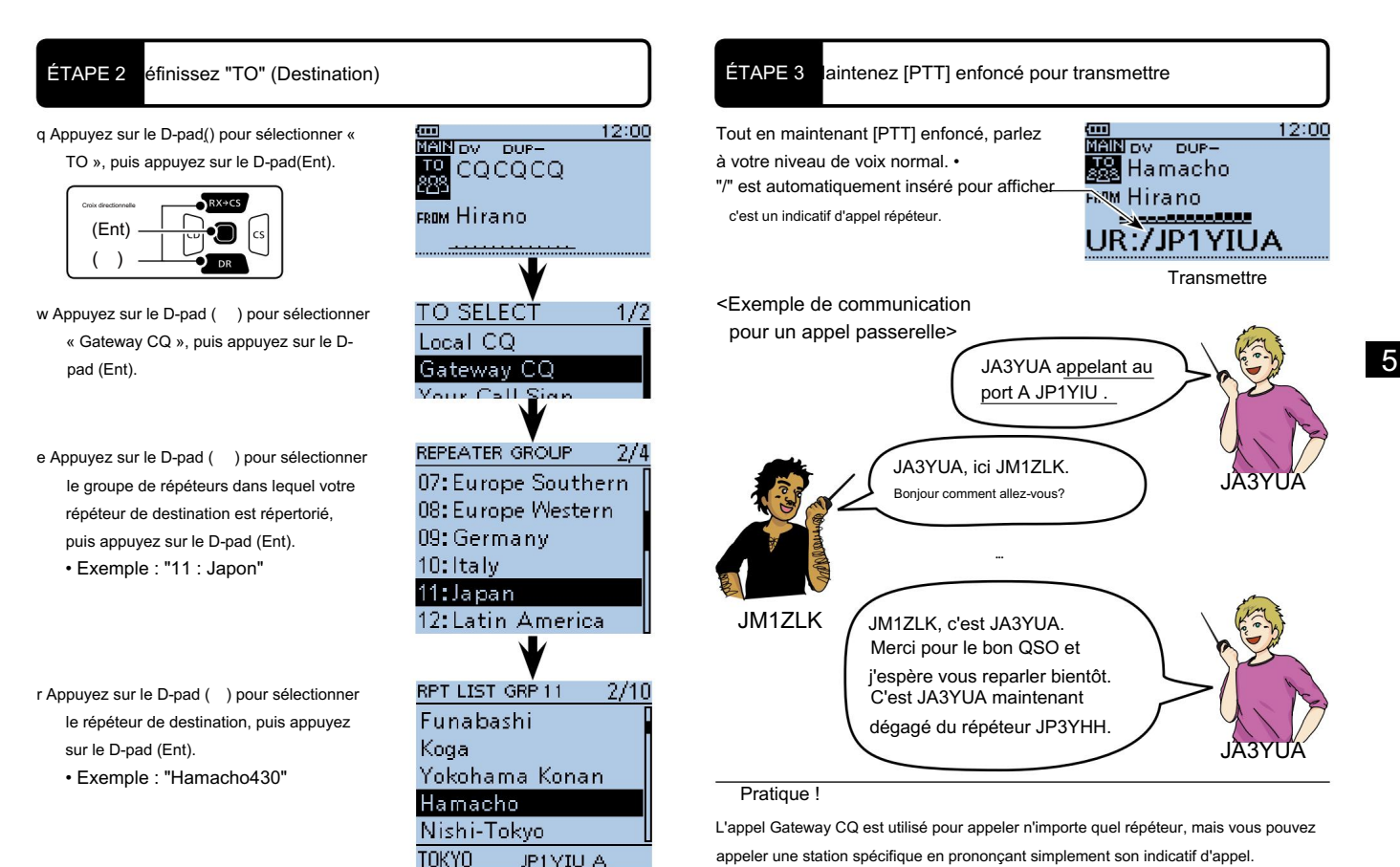

Passer un appel de passerelle

# 6 appeler une station de destination

Vous pouvez passer un appel vers une station de destination lorsque l'indicatif d'appel de la station de destination est sélectionné dans « TO » (Destination). Lorsque vous appelez l'indicatif d'appel d'une station individuelle via une passerelle, le signal est automatiquement envoyé au dernier répéteur auquel la station a accédé. Ainsi, même si vous ne savez pas où

station est, vous pouvez passer un appel en utilisant le routage par indicatif d'appel.

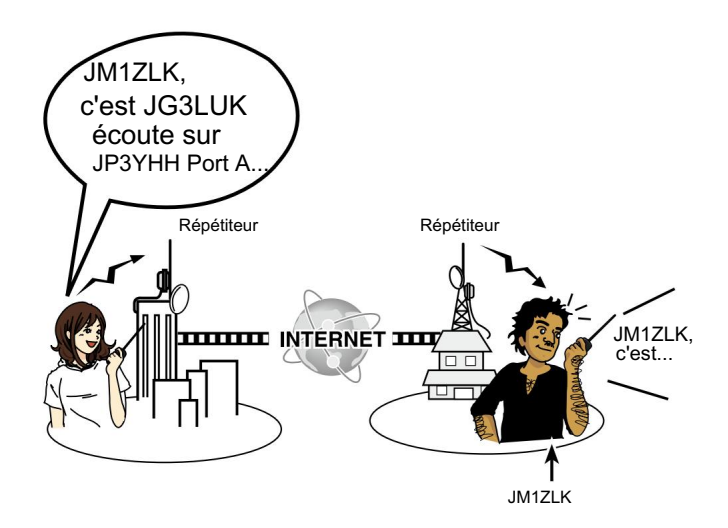

ÉTAPE 1 Réglez "FROM" (répéteur d'accès)

q Appuyez sur le D-pad () pour sélectionner « FROM », puis appuyez sur le D-pad (Ent).

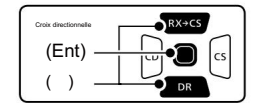

- w Appuyez sur le D-pad () pour sélectionner « Repeater List », puis appuyez sur le D-pad (Ent).
- Exemple : "11 : Japon" e Appuyez sur le D-pad () pour sélectionner le groupe de répéteurs dans lequel votre répéteur d'accès est répertorié, puis appuyez sur le D-pad (Ent).
- Exemple : "Hirano430" r Appuyez sur le D-pad () pour sélectionner votre répéteur d'accès, puis appuyez sur le D-pad (Ent).

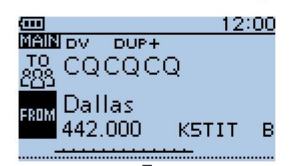

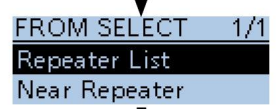

REPEATER GROUP  $2/3$ 08: Europe Western 09: Germany 10: Italy 11:Japan 12: Latin America

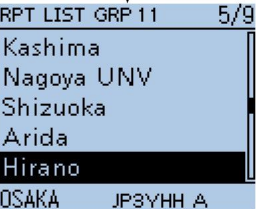

# appeler un poste destinataire 6

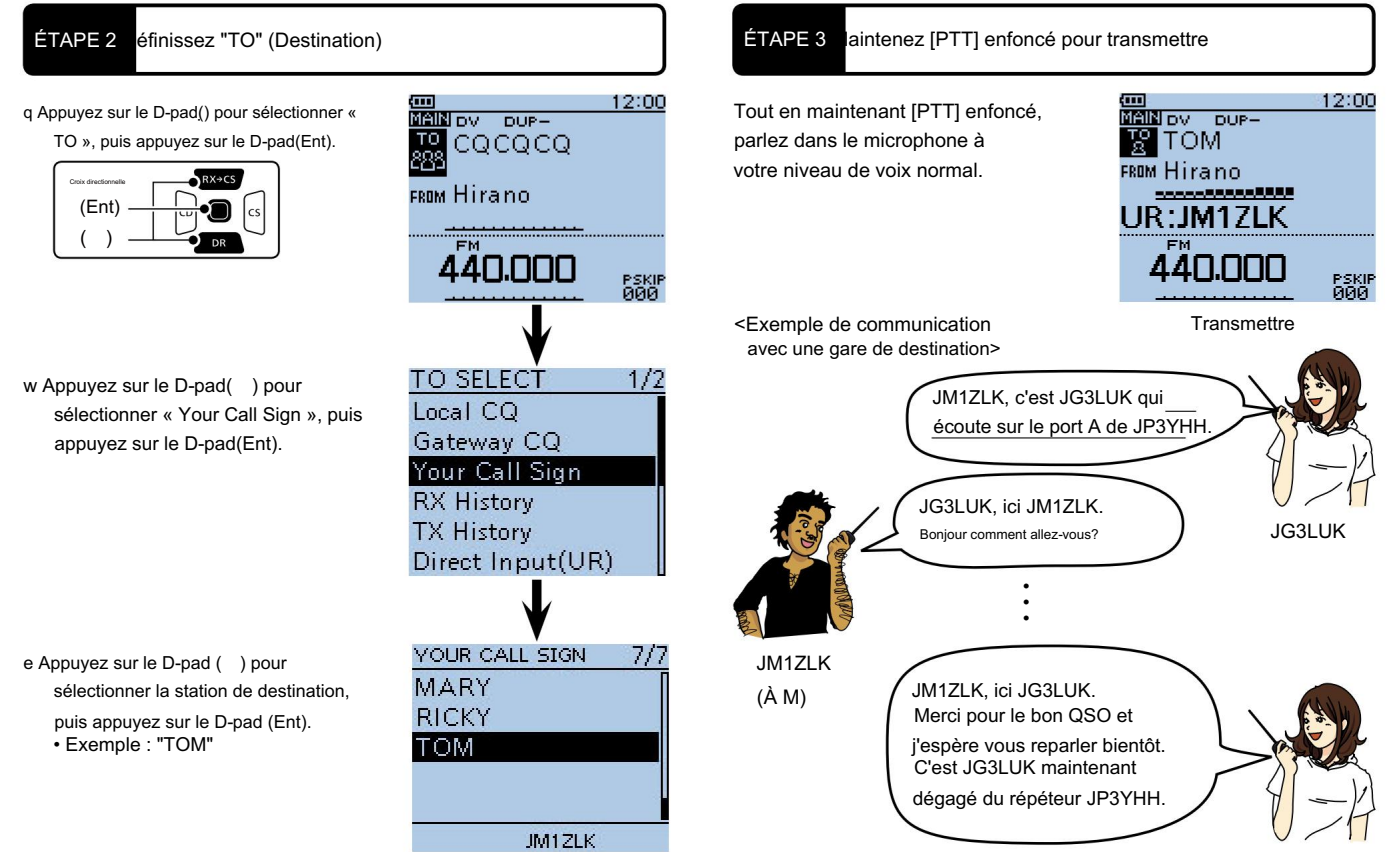

JG3LUK

6

appeler une station de stination

# 7 Passer un appel Simplex

Vous pouvez passer un appel d'émetteur-récepteur à émetteur-récepteur (sans répéteur) en mode DR.

REMARQUE : Selon la version de l'émetteur-récepteur, les fréquences peuvent être différentes. Vérifiez les fréquences acceptables pour votre zone **//** d'exploitation.

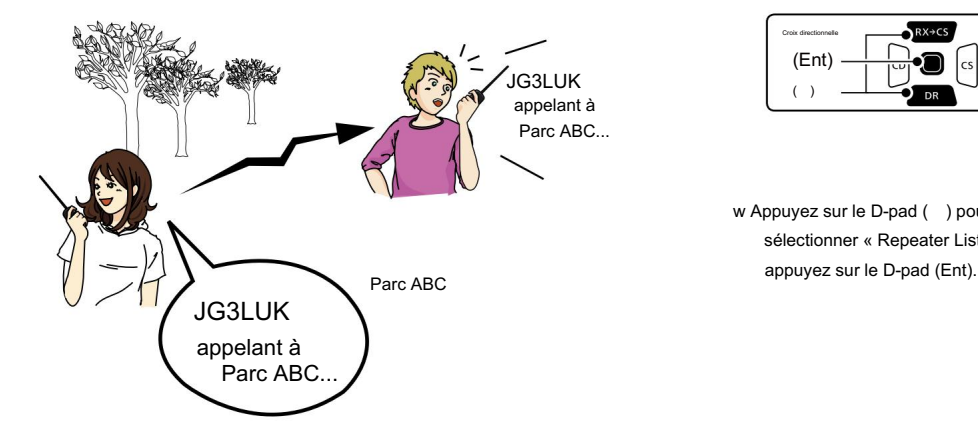

#### ÉTAPE 1 Réglez "FROM" (canal simplex)

Exemple : Faire un appel simplex sur 433.450 MHz.

q Appuyez sur le D-pad () pour sélectionner « FROM », puis appuyez sur le D-pad (Ent).

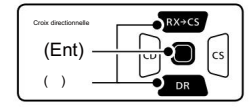

w Appuyez sur le D-pad () pour sélectionner « Repeater List », puis

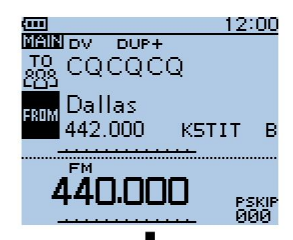

**FROM SELECT**  $1/1$ Repeater List Near Repeater **TX History** 

Passez à l'étape e

V

Qu'est-ce qu'un appel simplex ??

Un appel simplex est un appel direct vers une autre station, sans utiliser de répéteur.

# Passer un appel Simplex 7

e Appuyez sur le D-pad () pour sélectionner « 25 : Simplex », puis appuyez sur le Dpad (Ent).

 $3/3$ 14: Oceania 15: UK 16: USA Midwest 19: USA West 目前目 25:Simplex J RPT LIST GRP 20  $1/1$ 433.450 438.612so 433.450

REPEATER GROUP

12:00 Ė q Tout en maintenant [PTT] enfoncé, parlez à **MAIN DV** votre voix normale 恐 CQCQCQ niveau. FROM 433.450 .<br>1980 - Amerikaanse film film film • L'indicateur TX/RX s'allume en rouge. UR:CQCQCQ • Le compteur S/RF affiche le FM transmettre le niveau de puissance de sortie. 133.NNC w Relâchez [PTT] pour recevoir. PSKIP<br>000 **Transmettre** 

ÉTAPE 2 laintenez [PTT] enfoncé pour transmettre

Lorsque vous passez un appel simplex le mode VFO, l'écran LCD change comme indiqué à droite.

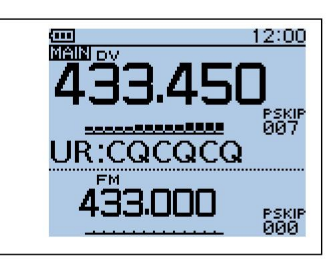

REMARQUE : Les fréquences simplex peuvent être modifiées dans l'écran MENU.

Voir la section 9 des instructions avancées de type PDF pour plus de détails.

(MENU > Mémoire DV > Liste des répéteurs)

r Appuyez sur le D-pad() pour sélectionner

« 433.450 », puis appuyez sur le Dpad(Ent).

- "433.450" s'affiche dans "DEPUIS."
- "CQCQCQ" s'affiche dans "TO".
- Si un indicatif d'appel de station est défini dans « TO », sélectionnez « Local CQ » dans l'écran TO SELECT pour régler « TO » sur « CQCQCQ ».

7

Passer un appel Simpex

# 8 dépannage

Pour communiquer via le répéteur, votre signal doit accéder au répéteur. Lorsque votre signal accède à votre répéteur local, mais qu'il n'est pas envoyé au répéteur de destination, le répéteur répond par un message d'état.

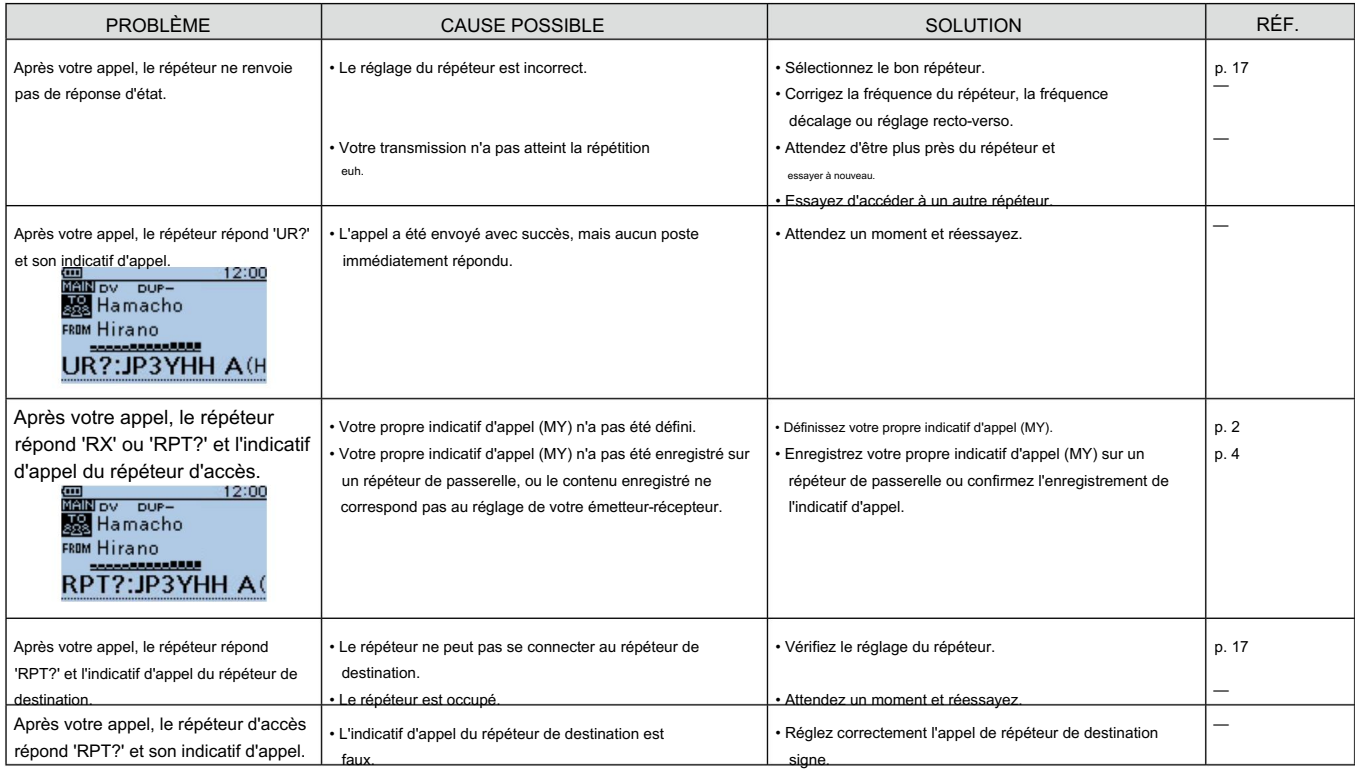

# dépannage 8

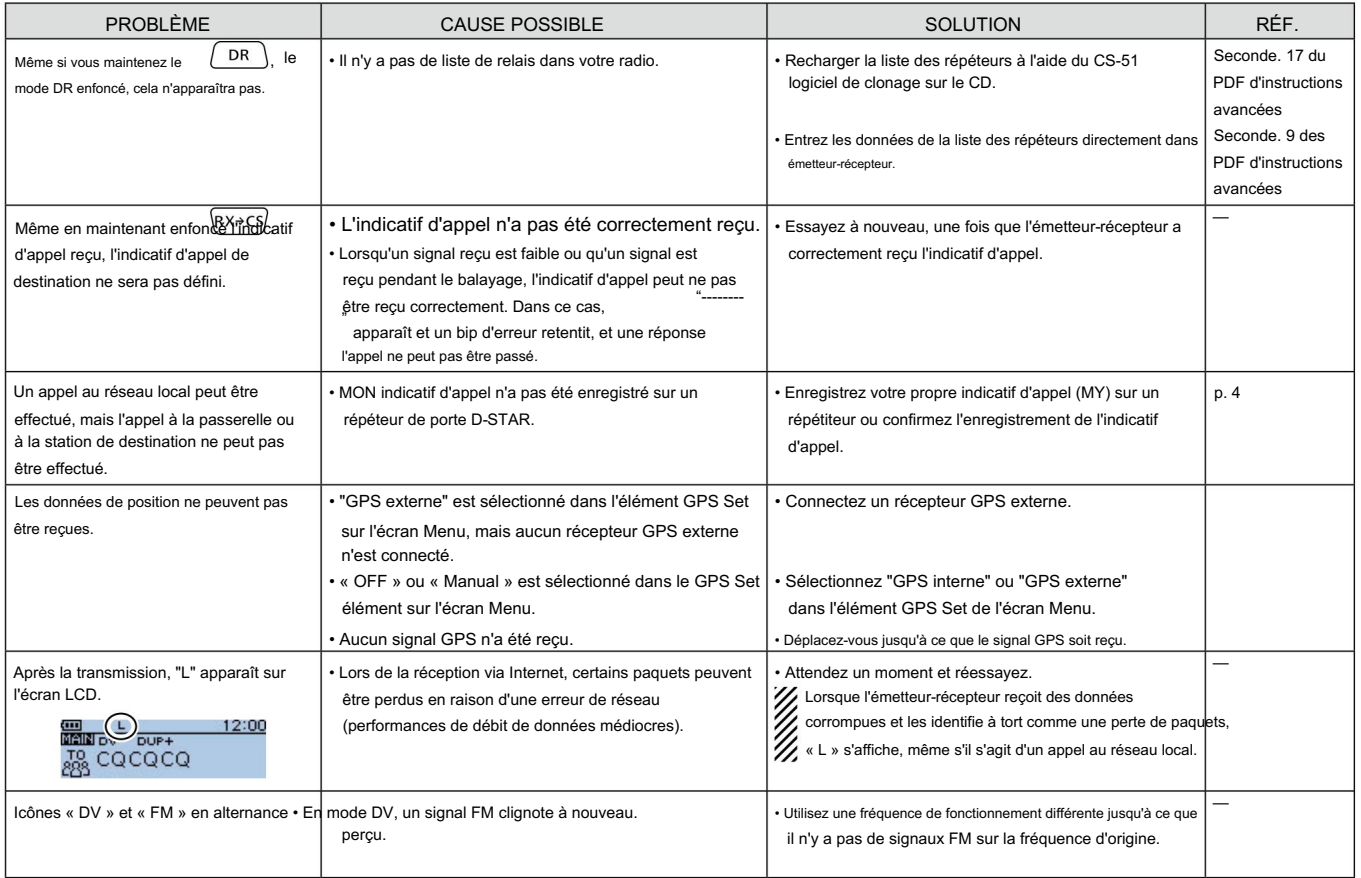

 $\frac{a}{k}$ 

# 9 Enregistrement des paramètres

Lorsque les réglages « FROM » (répéteur d'accès) et « TO » (destination) sont enregistrés, les réglages peuvent être sélectionnés en tournant [DIAL].

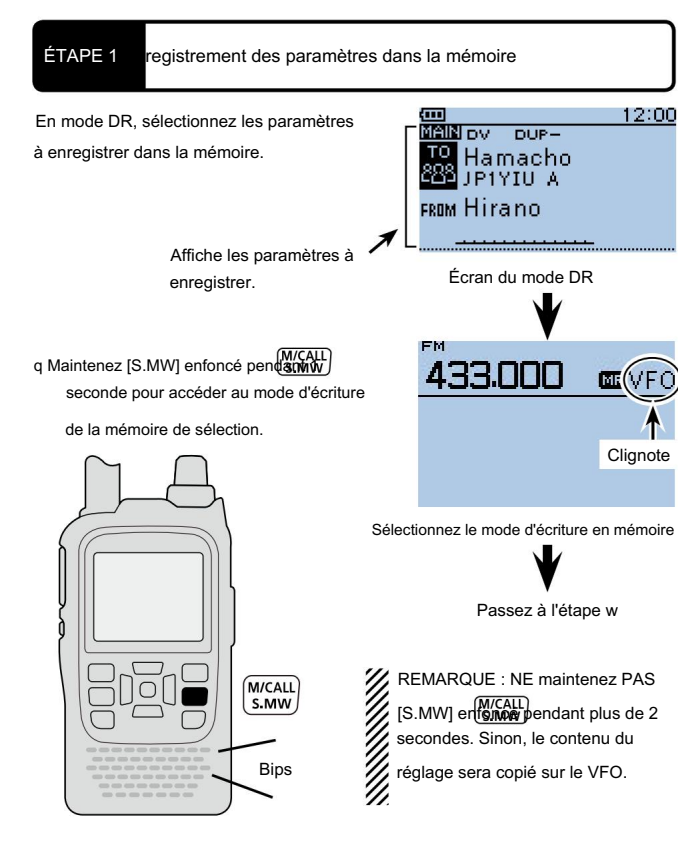

- w Tournez [DIAL] pour sélectionner un canal vierge.
	- Lorsqu'une chaîne qui est déjà programmé est sélectionné, le nom de la mémoire ne sera pas programmé.

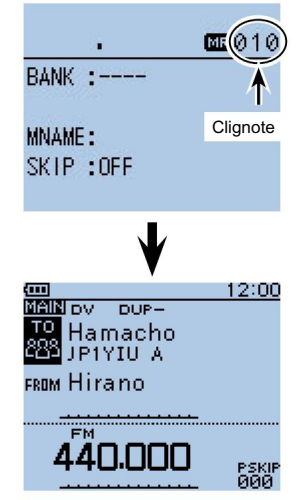

- e Maintenez [S.MW] enfoncé pendant 1 seconde pour enregistrer les réglages
	- dans le canal. • 3 bips retentissent.
	- Avant de retourner en RD mode, le contenu de la mémoire enregistrée s'affiche brièvement.
	- Les noms "FROM" et "TO" sont automatiquement programmé comme nom de mémoire.

Jusqu'à 16 caractères alphanumériques peuvent être programmés pour le nom de la mémoire.

#### Enregistrement des paramètres 9

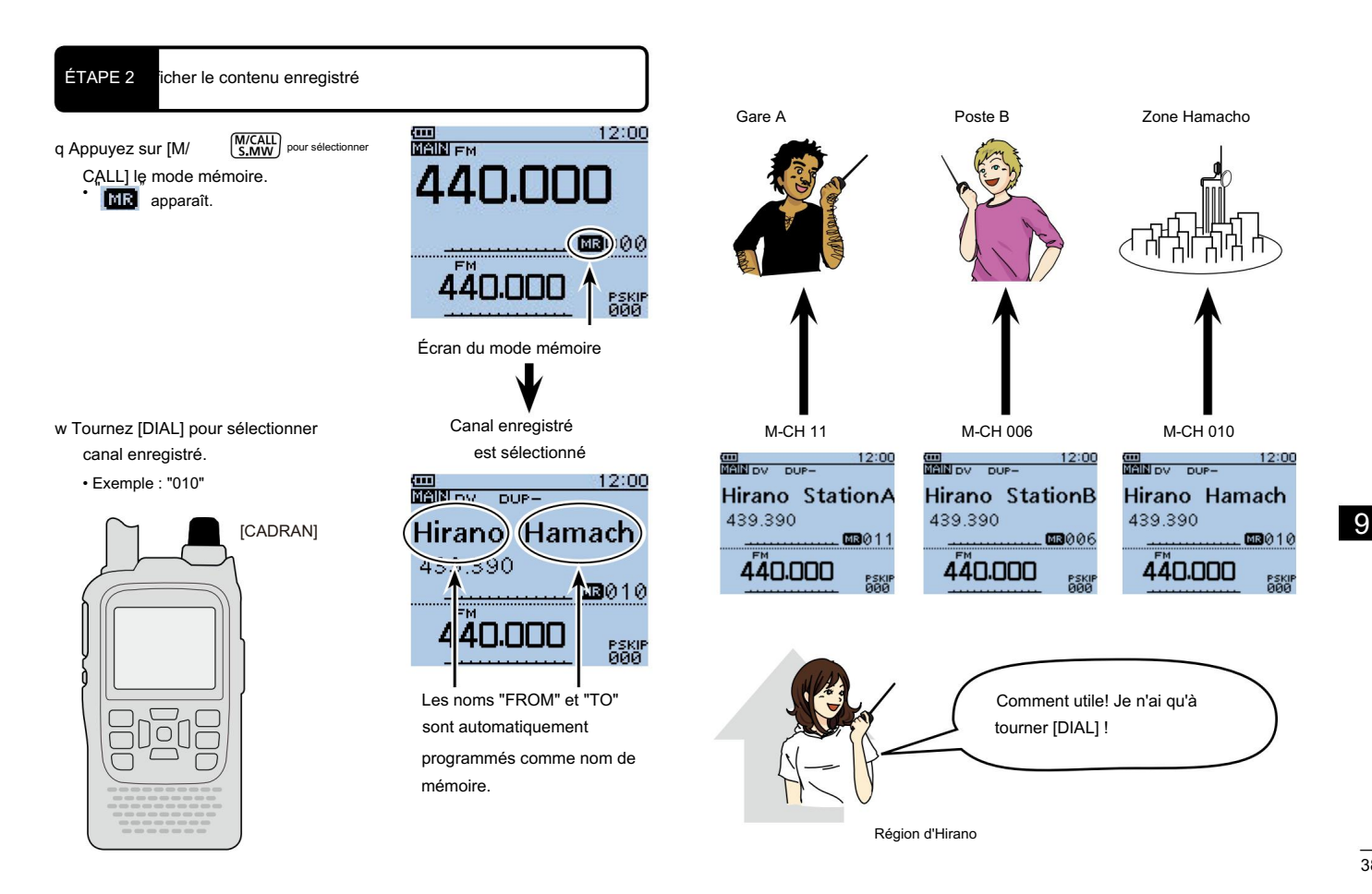

 $\mathbb{R}$ 

# 10 Enregistrer un QSO sur une carte microSD

# ■ À propos de l'utilisation d'une carte microSD

### D Cartes microSD utilisables

Aucune carte microSD ou microSDHC n'est fournie avec l'émetteur-récepteur.

Veuillez acheter une carte à utiliser.

Lisez attentivement les instructions de la carte microSD avant utilisation.

Icom a vérifié la compatibilité des cartes microSD suivantes et cartes microSDHC :

• Icom ne garantit pas les performances de la carte.

(En date de décembre 2012)

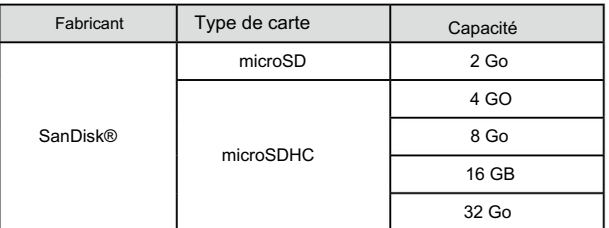

FAIRE ATTENTION! Lors de la lecture ou de l'écriture de données depuis ou

vers la carte ; N'éteignez JAMAIS l'émetteur-récepteur. Cela corrompra les

données ou endommagera la carte.

coupée.

Soyez également prudent dans les cas suivants :

• Lors de l'utilisation de l'émetteur-récepteur avec le boîtier de batterie BP-273, et les piles sont presque épuisées.

• Lors de l'utilisation de l'émetteur-récepteur avec une alimentation CC externe

source et que la batterie n'est pas connectée, l'alimentation externe est

### ÉTAPE 1 Insertion de la carte microSD

- q Éteignez l'émetteur-récepteur.
- w Soulevez le couvercle de la fente [micro SD] sur le panneau latéral.
- e Avec les bornes tournées vers l'avant, insérez la carte dans la fente jusqu'à ce qu'elle se verrouille en place et émette un « clic ».
	- FAIRE ATTENTION!
	- NE touchez PAS les bornes.
	- Pour retirer la carte, poussez-la pour la libérer, puis
	- retirer la carte.
	- Lors de la lecture ou de l'écriture de données depuis et vers la carte,
	- NE JAMAIS retirer la carte. Cela corrompra les données ou endommagera
	- la carte.

r Fermez fermement le couvercle de la fente [micro SD].

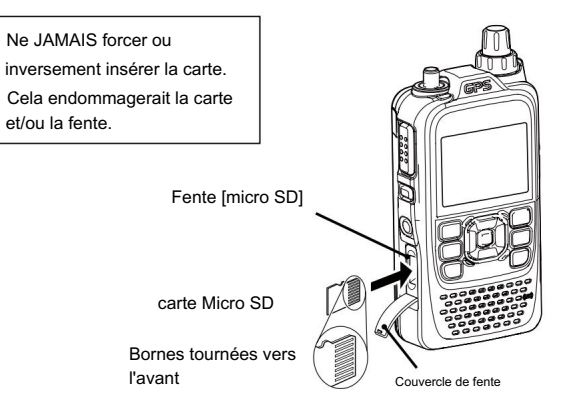

39

# enregistrer un qso sur une carte microsd 10

### ÉTAPE 2 Formatez la carte microSD

Lorsque vous utilisez une nouvelle carte microSD préformatée, le formatage n'est pas nécessaire. Cependant, nous vous recommandons toujours de le formater de la manière suivante pour obtenir les meilleures performances de la carte.

# **X** IMPORTANT!

Le formatage d'une carte efface toutes ses données. Avant de formater une Z carte programmée, créez un fichier de sauvegarde sur votre PC.

#### q Allumez l'émetteur-récepteur.

apparaît lorsque la carte micro SD est insérée. clignote alternativement . • lors de l'accès à la microSD " • " et " carte.

- entrer w Appuyez sur [MENU] MENU l'écran Menu.
- e Appuyez sur le D-pad () pour sélectionner « SD Card », puis appuyez sur le D-pad (Ent).

r Appuyez sur le D-pad () pour sélectionner « For mat », puis appuyez sur le D-pad (Ent).

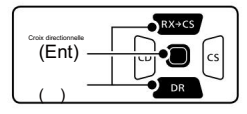

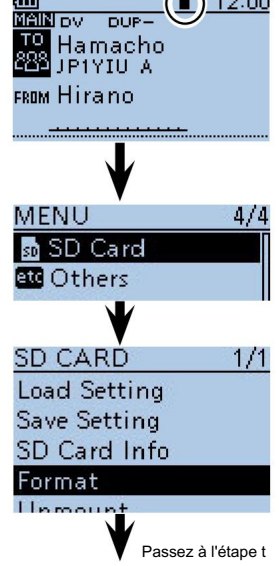

 $\bigcap$ 

t L'écran de confirmation « For mat OK ? apparaît.

y Appuyez sur le D-pad () pour sélectionner « YES », puis appuyez sur le D-pad (Ent)

• Le formatage démarre et le

l'écran affiche la progression du formatage.

pour formater.

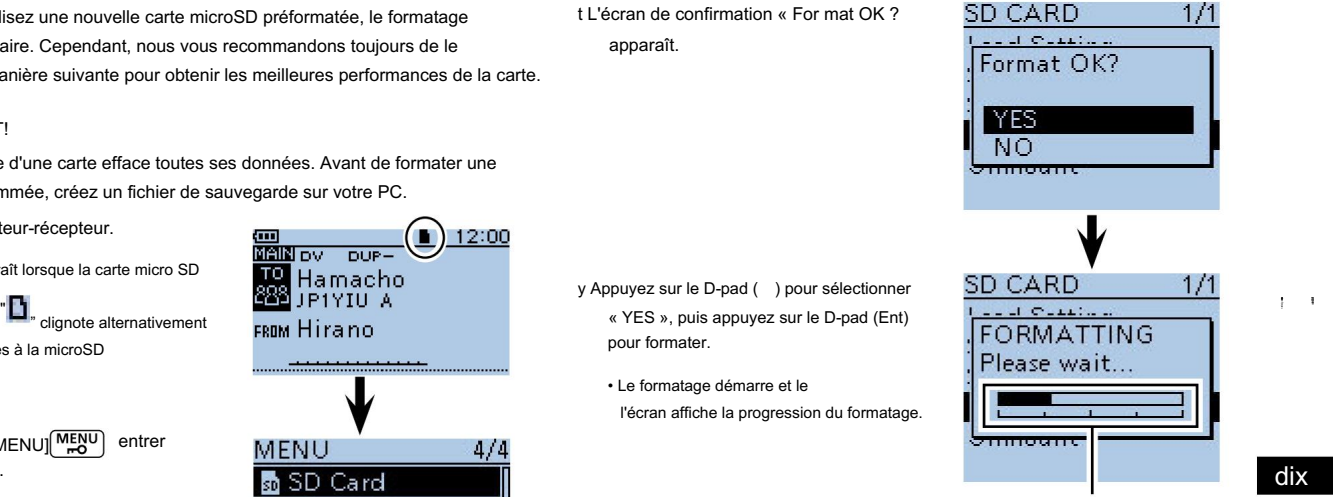

Affiche la progression du formatage

u Après le formatage, l'affichage revient automatiquement au menu SD CARD.

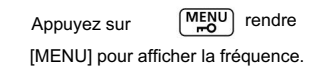

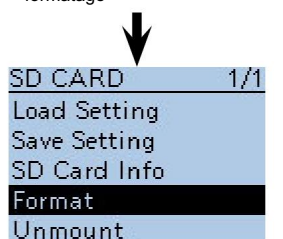

# 10 enregistrer un qso sur une carte microsd

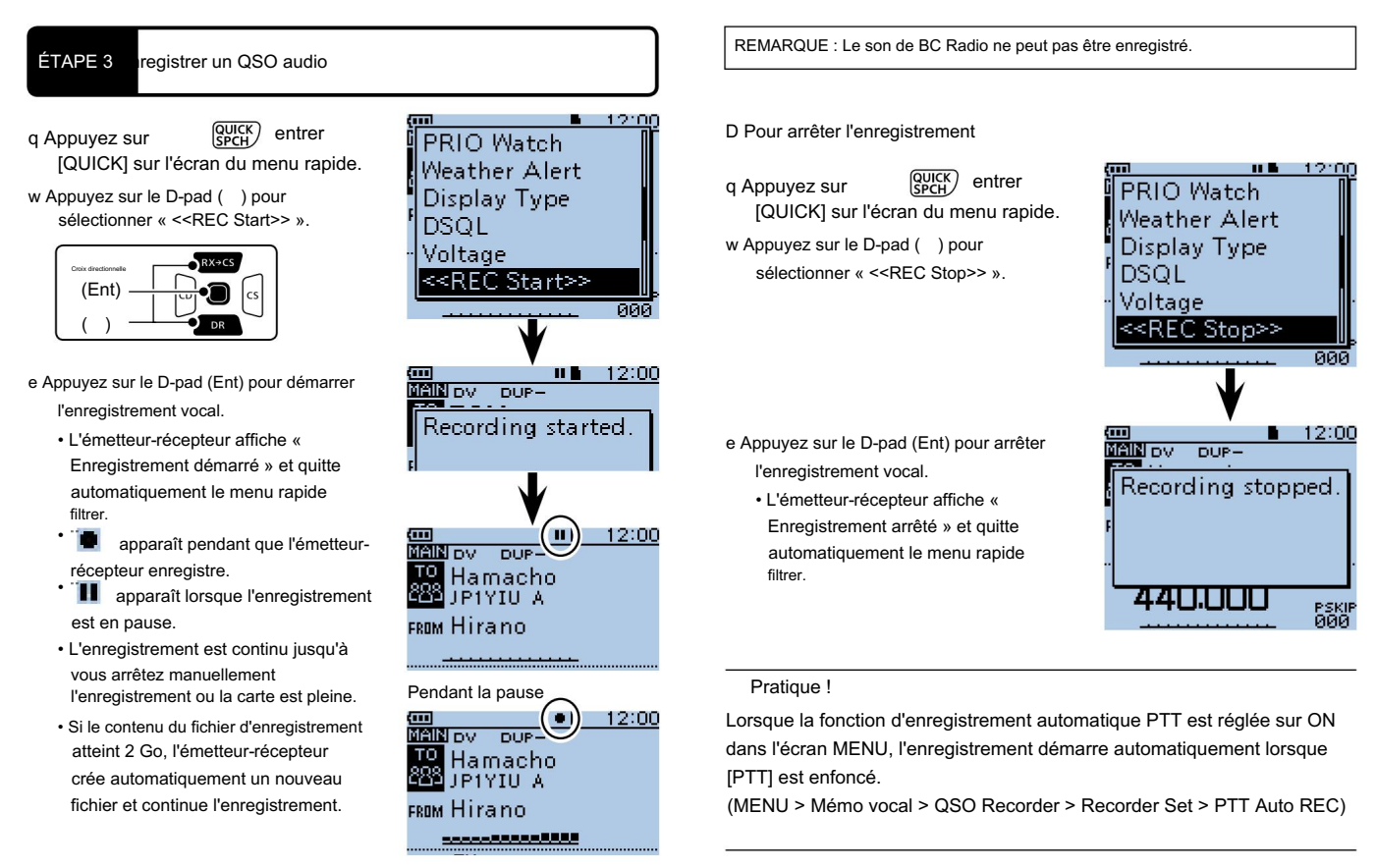

# enregistrer un qso sur une carte microsd 10

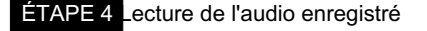

- q Appuyez sur [MENU] MENU] l'écran Menu.
- w Appuyez sur le pavé directionnel () pour sélectionner l'élément racine (mémo vocal), puis appuyez sur le pavé directionnel (Ent) pour passer au niveau suivant.

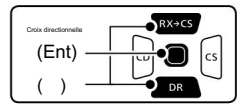

( MENU > Mémo vocal > Enregistreur QSO > Lire les fichiers) e Reportez-vous à la séquence de menu

indiquée directement ci-dessus et appuyez sur le D-pad () pour sélectionner, puis appuyez sur le Dpad (Ent) pour entrer, une ou plusieurs fois jusqu'à ce que le dernier écran s'affiche. Play Files

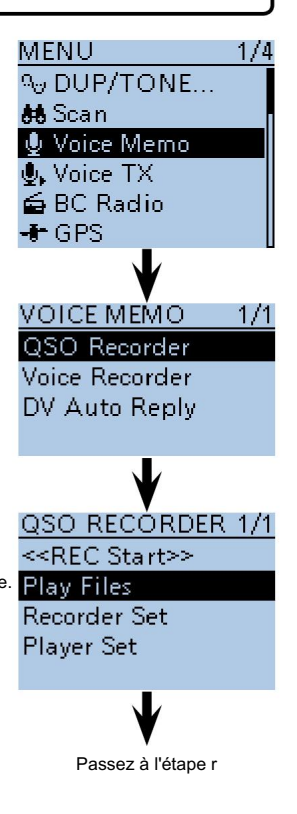

- entrer  $\frac{\text{MENU}}{N_{\text{VI}}} \frac{1}{4}$  r Appuyez sur le D-pad() pour sélectionner<br>  $\frac{1}{4}$  DUP/TONE... le dossier contenant le fichier que vous souhaitez lire, puis appuyez sur le Dpad(Ent).
	- Le nom du dossier est composé de l'année (4 chiffres), du mois et du jour (2 chiffres chacun).
	- t Appuyez sur le D-pad () pour sélectionner le fichier que vous souhaitez lire, puis appuyez sur le Dpad (Ent) pour le lire.
		- L'écran VOICE PLAYER est s'affiche et la lecture du fichier commence.
	- y Appuyez sur [MENU] Ou **QUENU** pour
	- arrêter la lecture.
	- La liste des fichiers s'affiche automatiquement.

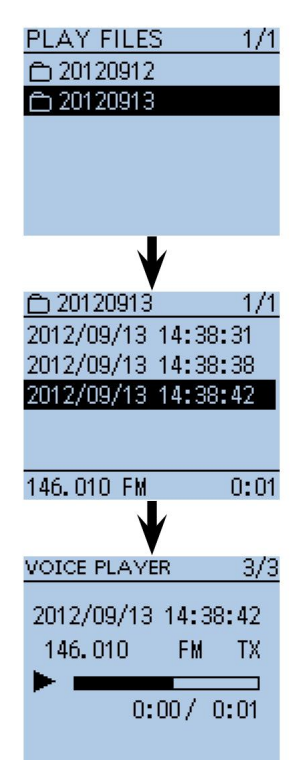

enregistrer A carte Micro SD

# 11 Fonctionnement du GPS

L'ID-51A/E dispose d'un récepteur GPS interne intégré. Vous pouvez vérifier

mode. votre position actuelle ou transmettre des données GPS dans le DV

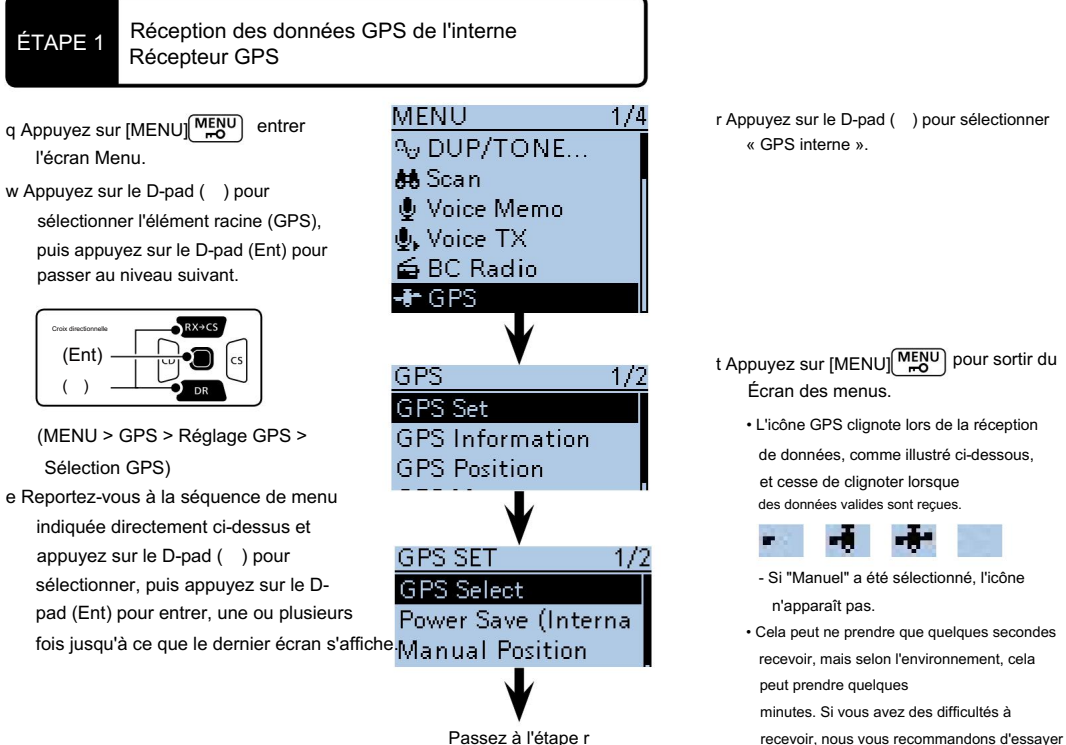

Voir les instructions avancées de type PDF pour plus de détails sur le fonctionnement du GPS.

r Appuyez sur le D-pad () pour sélectionner « GPS interne ».

> • Cela peut ne prendre que quelques secondes recevoir, mais selon l'environnement, cela

- Si "Manuel" a été sélectionné, l'icône

• L'icône GPS clignote lors de la réception de données, comme illustré ci-dessous, et cesse de clignoter lorsque des données valides sont reçues.

minutes. Si vous avez des difficultés à recevoir, nous vous recommandons d'essayer

peut prendre quelques

n'apparaît pas.

**A** 

Écran des menus.

un autre emplacement.

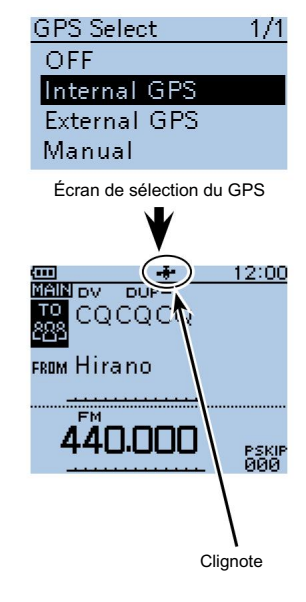

#### Fonctionnement du GPS 11

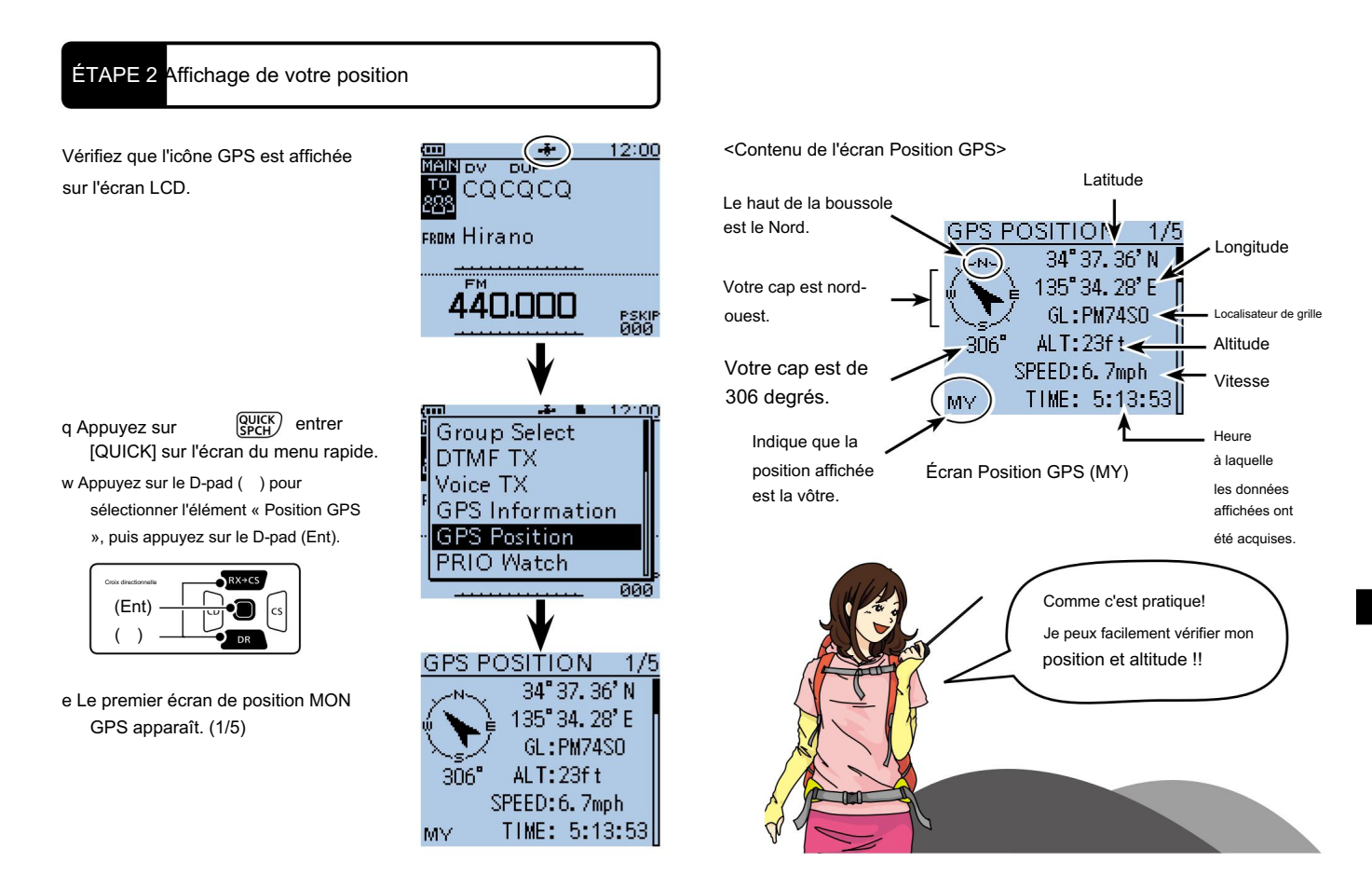

Fonctionnement du GPS

# 12 Fonction d'enregistrement GPS

La fonction GPS Logger vous permet de stocker les données de position GPS (latitude, longitude, altitude, état de positionnement, cap, vitesse et date) sur une carte microSD, comme votre itinéraire.

Si vous utilisez cette fonction en conduisant, vous pouvez consulter votre parcours de conduite sur un logiciel de cartographie.

ÉTAPE 1 Réception des données GPS de l'interne Récepteur GPS

- l'écran Menu. entrer q Appuyez sur [MENU]<sup>MENU</sup>]
- w Appuyez sur le D-pad () pour sélectionner l'élément racine (GPS), puis appuyez sur le D-pad (Ent) pour passer au niveau suivant.

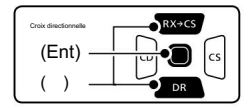

(MENU > GPS > Réglage GPS > Sélection GPS)

e Reportez-vous à la séquence de menu indiquée directement ci-dessus et appuyez sur le D-pad () pour sélectionner, puis appuyez sur le Dpad (Ent) pour entrer, une ou plusieurs fois jusqu'à ce que le dernier écran s'affiche.

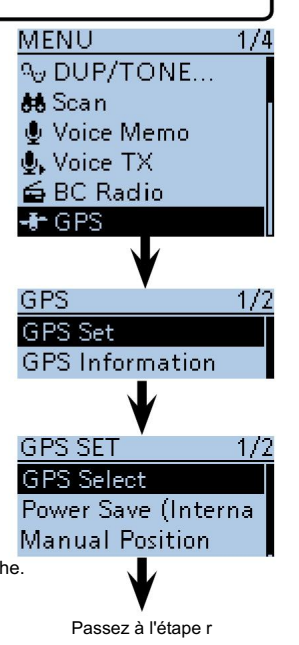

#### NOTE:

- La fonction d'enregistrement GPS nécessite une carte microSD.
- Voir p. 39 pour plus de détails.

r Appuyez sur le D-pad () pour sélectionner « GPS interne ».

- t Appuyez sur [MENU][ <sup>MENU</sup>] pour sortir du Écran des menus.
	- L'icône GPS clignote lors de la réception de données, comme illustré ci-dessous, et cesse de clignoter lorsque des données valides sont reçues.
		- **A**
	- Si "Manuel" est sélectionné, l'icône n'apparait pas.
	- Cela peut ne prendre que quelques secondes minutes. Si vous avez des difficultés à recevoir, mais selon l'environnement, cela peut prendre quelques

recevoir, nous vous recommandons d'essayer un autre emplacement.

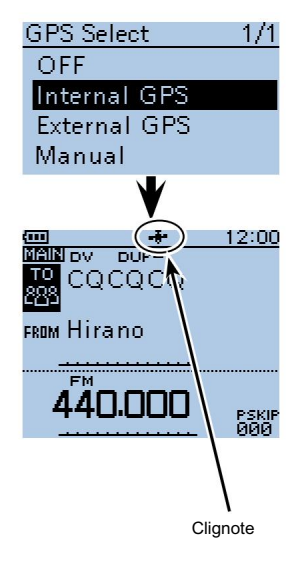

# Fonction Enregistreur GPS 12

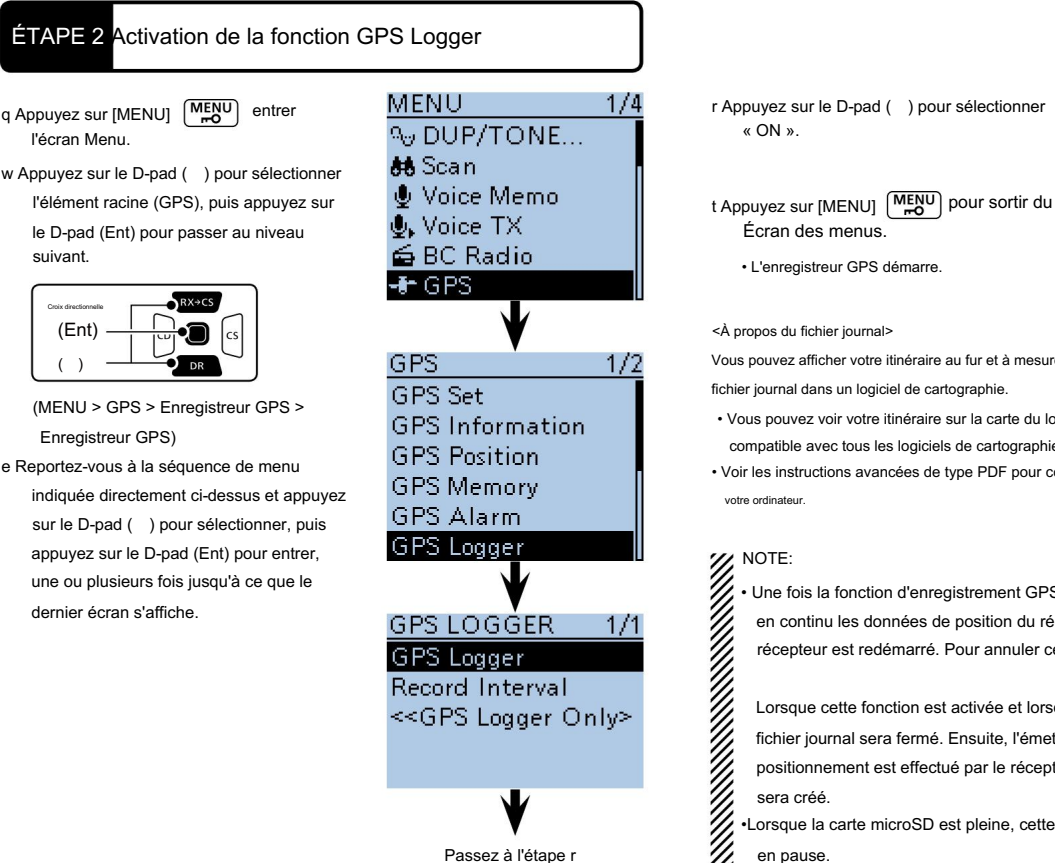

GPS Logger 1/1 OFF ION

Vous pouvez afficher votre itinéraire au fur et à mesure que vous vous déplacez, si vous importez le

- compatible avec tous les logiciels de cartographie. • Vous pouvez voir votre itinéraire sur la carte du logiciel. Les fichiers peuvent ne pas être
- Voir les instructions avancées de type PDF pour copier le fichier journal dans
	- Une fois la fonction d'enregistrement GPS activée, l'émetteur-récepteur stocke en continu les données de position du récepteur GPS, même si l'émetteurrécepteur est redémarré. Pour annuler cette fonction, désactivez la fonction.

Lorsque cette fonction est activée et lorsque l'émetteur-récepteur est éteint, le fichier journal sera fermé. Ensuite, l'émetteur-récepteur est allumé et le positionnement est effectué par le récepteur GPS, un nouveau fichier journal

•Lorsque la carte microSD est pleine, cette fonction sera automatiquement mise en pause.

Fonction d'enregistrement GPS

# 13 INTRODUCTION DE NOUVELLES FONCTIONS

Cette section présente les nouvelles fonctions intégrées à l'ID-51A/E.

•Consultez les instructions avancées de type PDF pour plus de détails.

#### NOUVEA fonction d'enregistrement vocal

Le son du microphone peut être enregistré.

l'audio vocal enregistré y est sauvegardé. L'audio d'un microphone externe peut également être enregistré. •Selon la capacité de la carte microSD, vous pouvez enregistrer en continu jusqu'à un maximum d'environ 37 heures. Si la taille du fichier dépasse 2 Go, un nouveau fichier est automatiquement créé dans le même dossier et le

•Voir la section 11 des instructions avancées de type PDF pour plus de détails.

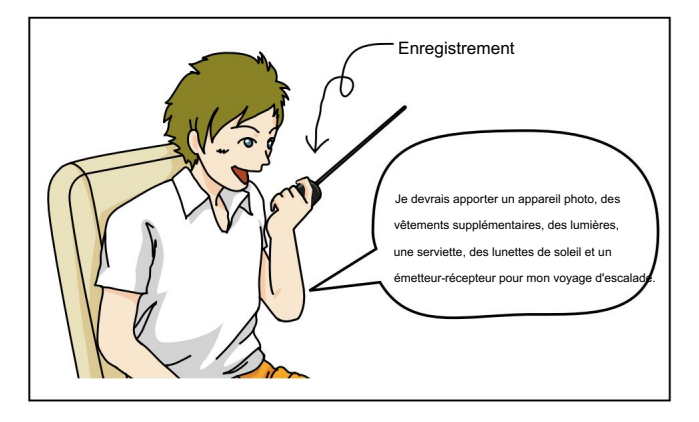

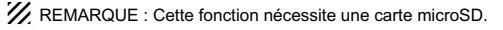

NOUVEA Surveillance à deux bandes plus BC Radio

Lorsque l'émetteur-récepteur reçoit 2 bandes amateur sur la bande PRINCIPALE et

la sous-bande, vous pouvez toujours écouter la diffusion (BC) Radio.

Vous pouvez confortablement écouter en veille la radio BC.

De plus, l'émetteur-récepteur peut être utilisé comme une simple radio BC. Dans ce cas, les autres modes sont en état de veille.

•Consultez la section 6 des instructions avancées de type PDF pour plus de détails.

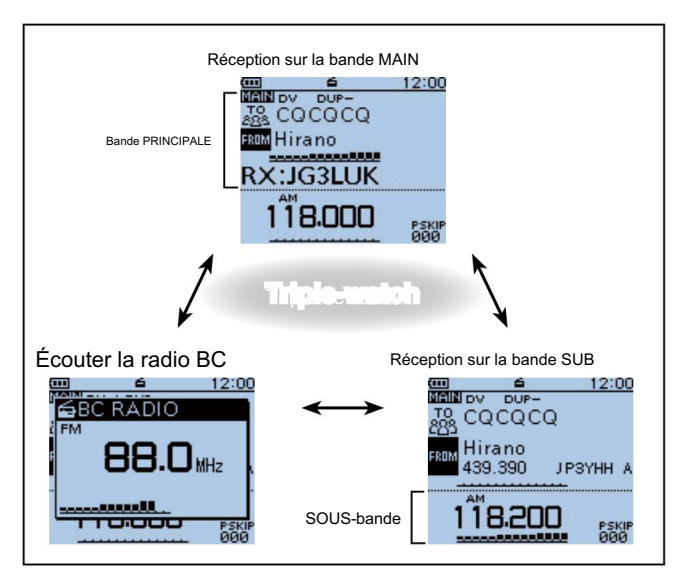

# Présentation de nouvelles fonctions 13

#### NOUVEAU! Fonction de réponse de position automatique

Lorsque vous recevez un appel adressé à votre propre indicatif d'appel, mais que vous êtes dans une situation qui rend difficile l'utilisation de l'émetteur-récepteur, cette fonction répond automatiquement avec votre propre indicatif d'appel et transmet votre position.

• Voir la section 9 des instructions avancées de type PDF pour plus de détails.

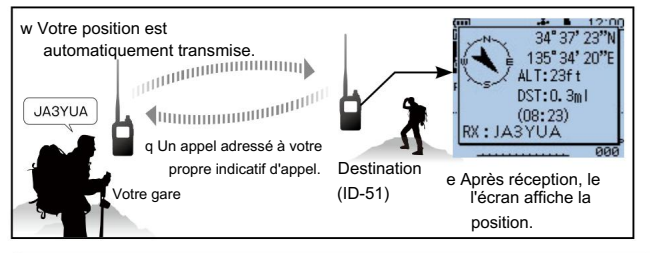

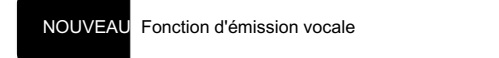

Vous pouvez transmettre l'audio enregistré une fois ou à plusieurs reprises, ce qui est utile pour les événements D-STAR.

• Voir la section 17 des instructions avancées de type PDF pour plus de détails.

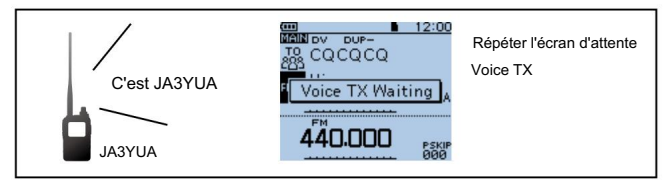

**ZZ** REMARQUE : Cette fonction nécessite une carte microSD.

#### NOUVEAU! Fonction vocale

Maintenez [SPCH] affiché  $\mathcal{B}(\mathcal{L})$  pendant 1 seconde pour annoncer de manière audible la fréquence et le mode de fonctionnement, ou l'indicatif d'appel.

Vous le saurez sans regarder l'affichage.

• Voir la section 17 des instructions avancées de type PDF pour plus de détails.

le réglage actuel sans regarder En outre, d'autres fonctions vous aident à savoir

à l'affichage.

Voir les instructions avancées de type PDF pour plus de détails.

- Fonction bip Home CH
- Fonction vocale [DIAL]

Fonction vocale en mode

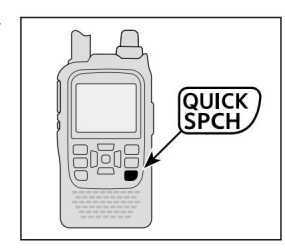

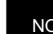

NOUVEAU! Fonction de saut temporaire

Cette fonction saute temporairement les fréquences indésirables pendant

un scan, pour une durée déterminée.

• Voir la section 13 des instructions avancées de type PDF pour plus de détails.

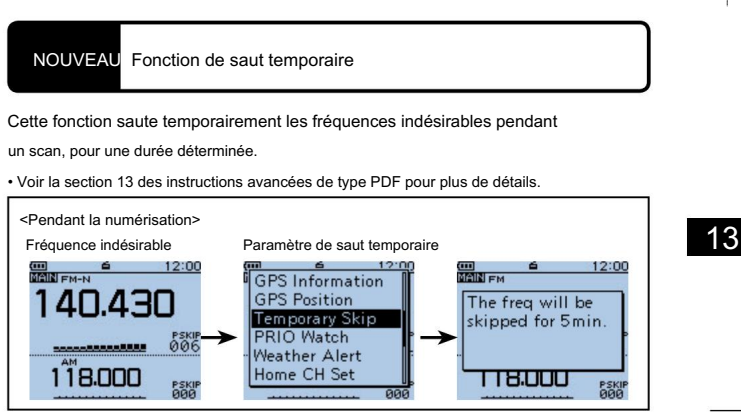

13

# 14 RÉINITIALISATION

# ■ Réinitialisation

L'écran peut parfois afficher des informations erronées (par exemple lors de la première mise sous tension). Cela peut être dû à l'électricité statique ou à d'autres facteurs.

Si ce problème survient, coupez l'alimentation.

Après avoir attendu quelques secondes, remettez l'appareil sous tension. Si le problème persiste, effectuez une réinitialisation partielle ou une réinitialisation totale.

(fréquence VFO, paramètres VFO, contenu du menu) sans effacer les éléments ci-dessous : Une réinitialisation partielle réinitialise les paramètres de fonctionnement à leurs valeurs par défaut

- Contenu des canaux de mémoire Contenu de Scan Edge
- Contenu du canal d'appel• Mémoires d'indicatif d'appel
- Données de message• Contenu de la mémoire DTMF
- Réinitialisation partielle) Contenu de la mémoire GPS Liste des répéteurs
- Mémoire radio BC

FAIRE ATTENTION! Une réinitialisation complète efface toute la programmation et ramène tous les paramètres à leurs valeurs par défaut. Voir les instructions avancées de type PDF pour plus de détails.

D Réinitialisation partielle

entrer l'écran Menu. q Appuyez sur [MENU] MENU]

w Appuyez sur le D-pad () pour sélectionner l'élément racine (Autres), puis appuyez sur le D-pad (Ent) pour passer au niveau suivant.

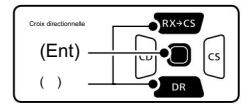

(MENU > Autres > Réinitialiser >

e Reportez-vous à la séquence de menu indiquée directement ci-dessus et appuyez sur le D-pad () pour sélectionner, puis appuyez sur le Dpad (Ent) pour entrer, une ou plusieurs fois jusqu'à ce que le dernier écran s'affiche.

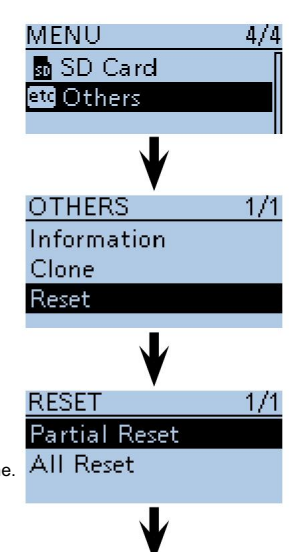

Passez à l'étape r

### RÉINITIALISATION 14

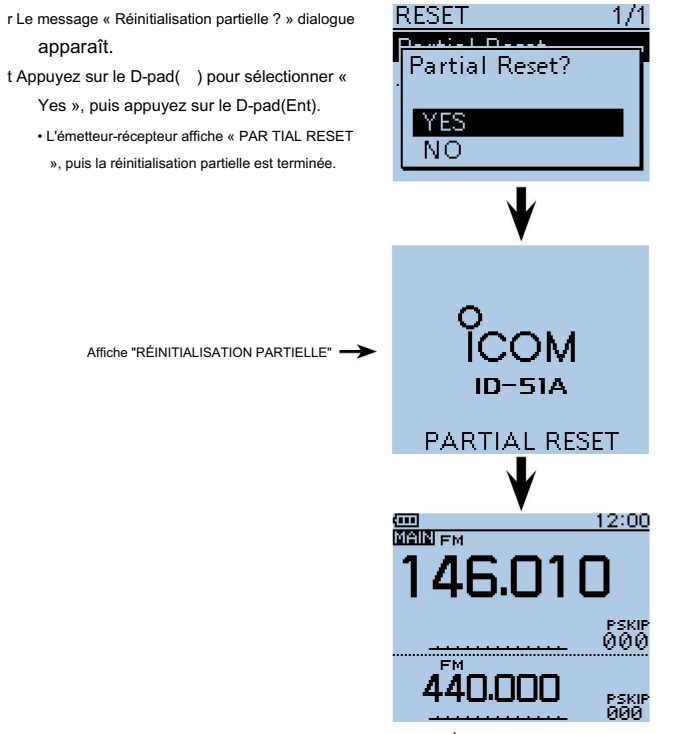

Écran par défaut

RÉINITIALISATION

# 15 informations

# LISTE DES CODES DE PAYS INFORMATIONS FCC

#### • ISO 3166-1

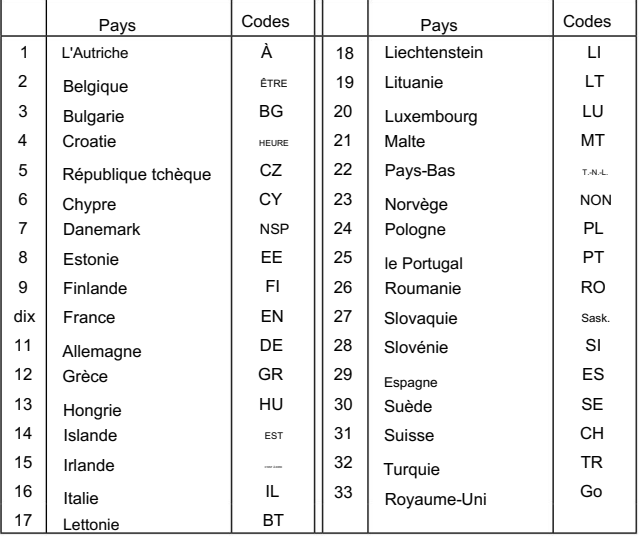

#### • POUR LES RADIATEURS NON INTENTIONNELS DE CLASSE

B : Cet équipement a été testé et déclaré conforme aux limites d'un appareil numérique de classe B, conformément à la partie 15 des règles de la FCC. Ces limites sont conçues pour fournir une protection raisonnable contre les interférences nuisibles dans une installation résidentielle. Cet équipement génère, utilise et peut émettre de l'énergie de fréquence radio et, s'il n'est pas installé et utilisé conformément aux instructions, peut causer des interférences nuisibles aux communications radio. Cependant, il n'y a aucune garantie que des interférences ne se produiront pas dans une installation particulière. Si cet équipement cause des interférences nuisibles à la réception radio ou télévision, ce qui peut être déterminé en allumant et éteignant l'équipement, l'utilisateur est encouragé à essayer de corriger l'interférence par une ou plusieurs des mesures suivantes : • Réorientez ou déplacez l'antenne de réception. • Augmenter la distance entre l'équipement et le re

#### récepteur.

- de celui auquel le récepteur est connecté. • Branchez l'équipement sur une prise d'un circuit différent
- Consultez le revendeur ou un technicien radio/TV expérimenté pour obtenir de l'aide.

ATTENTION : Les changements ou modifications apportés à cet appareil, non expressément approuvés par Icom Inc., peuvent annuler votre droit d'utiliser cet appareil en vertu des règlements de la FCC.

# Indice

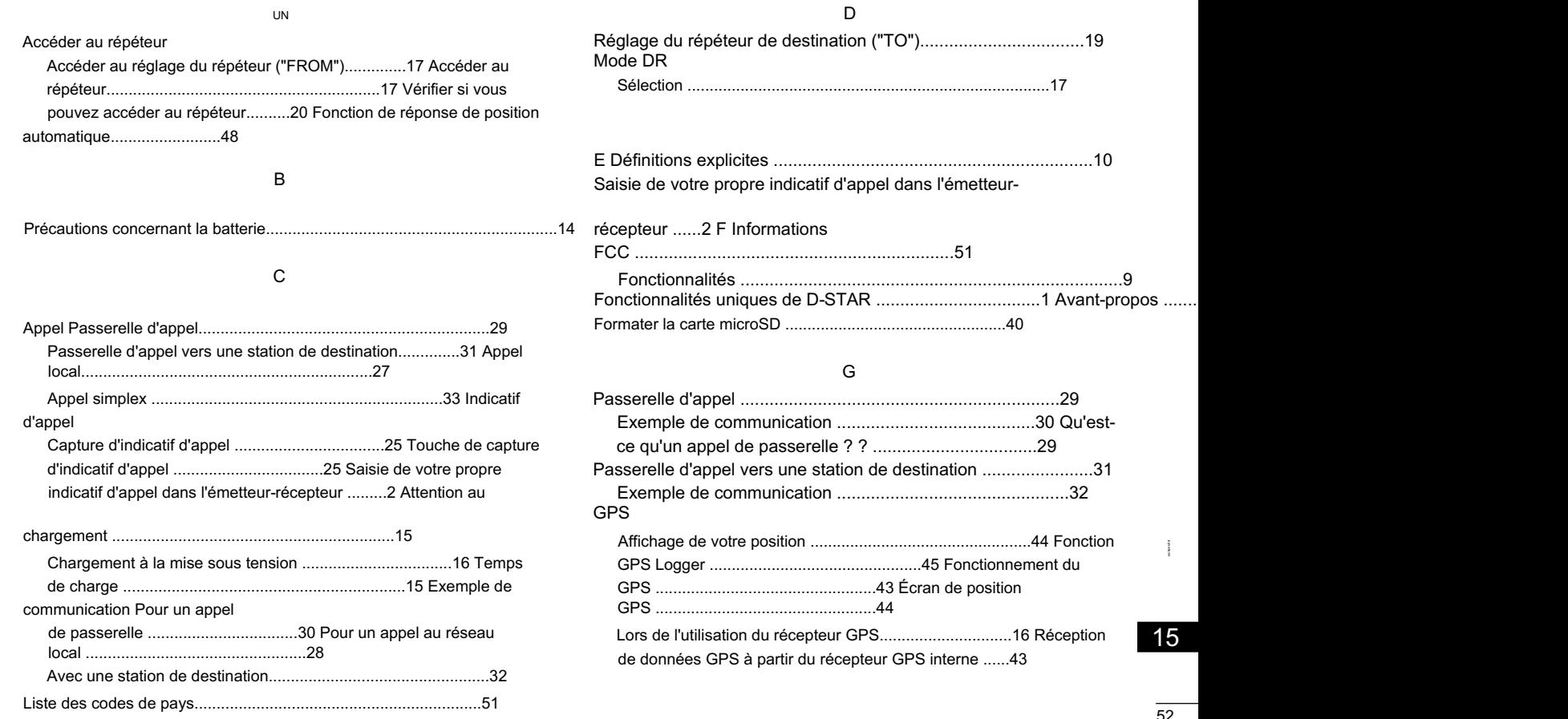

# INDICE

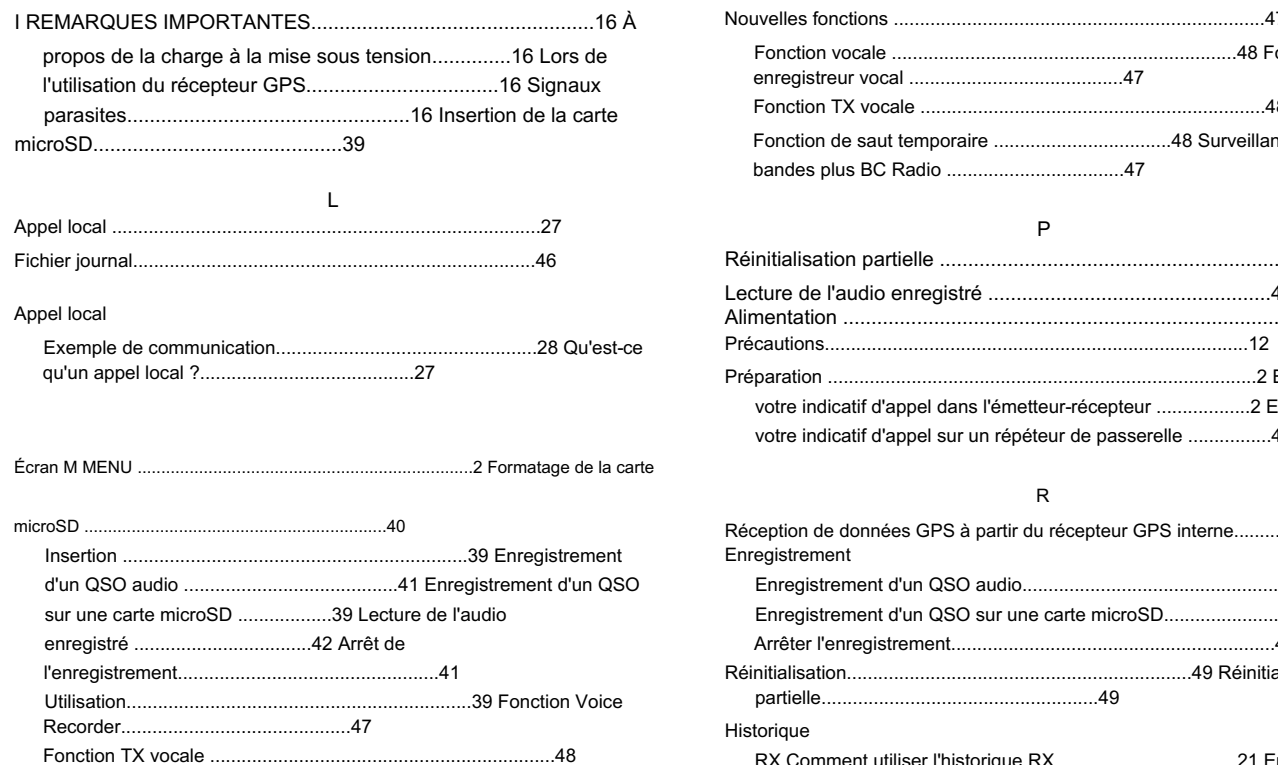

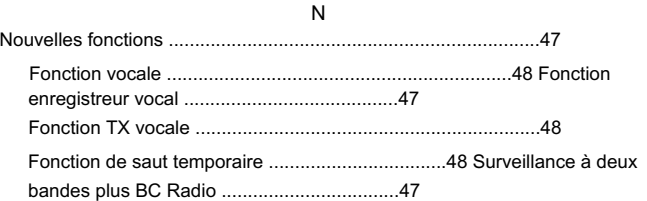

#### P

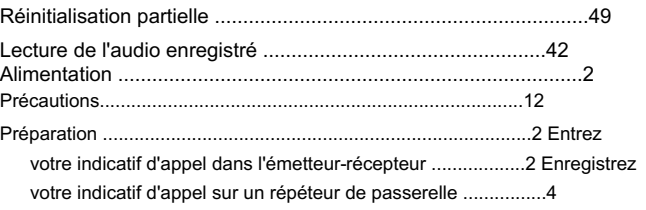

#### R

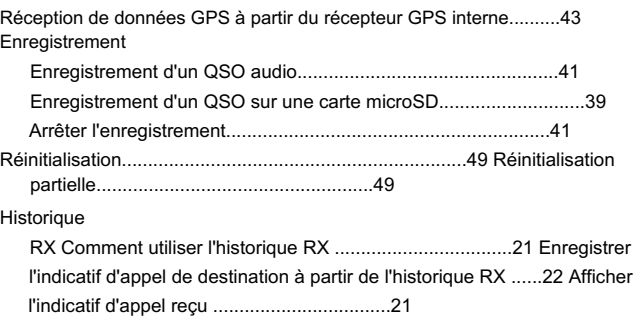

# INDICE

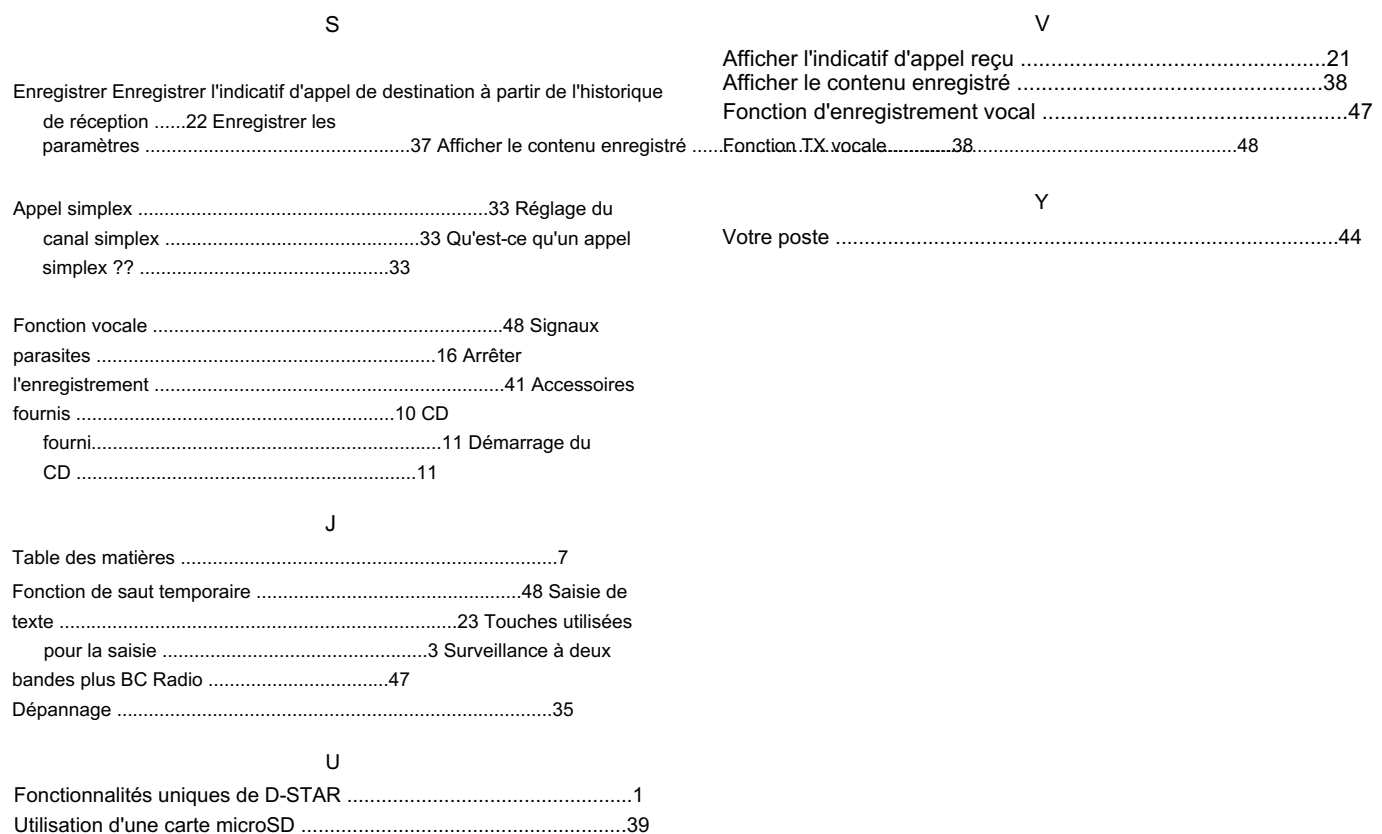

# Count on us!

#### #02Europe

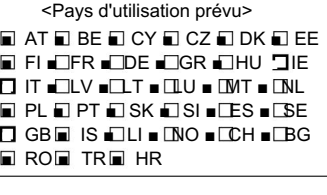

#### #03 Royaume-Uni

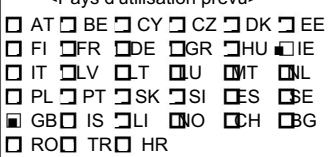

<Pays d'utilisation prévu>

#### #04 Italie

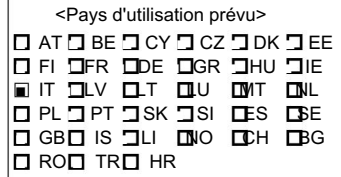

A-7056H-1EX

Imprimé au Japon © 2012 Icom Inc.

Icom Inc. Imprimé sur du papier recyclé avec de l'encre de soja. Comprime de soja. Alternative de soja.